# **П.В. Балакшин, В.В. Соснин, И.В. Калинин, Т.А. Малышева, С.В. Раков, Н.Г. Рущенко, А.М. Дергачев**

**Информатика: лабораторные работы и тесты**

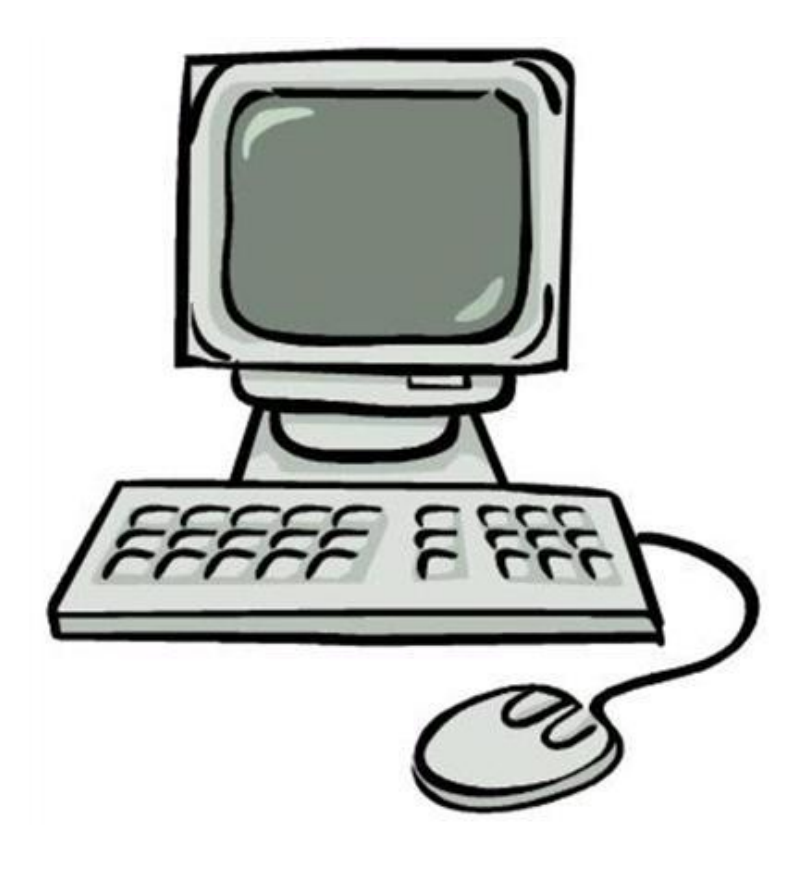

**Санкт-Петербург 2019**

**УНИВЕРСИТЕТ ИТМО**

# **П.В. Балакшин, В.В. Соснин, И.В. Калинин, Т.А. Малышева, С.В. Раков, Н.Г. Рущенко, А.М. Дергачев**

# **Информатика: лабораторные работы и тесты**

УЧЕБНО-МЕТОДИЧЕСКОЕ ПОСОБИЕ

РЕКОМЕНДОВАНО К ИСПОЛЬЗОВАНИЮ В УНИВЕРСИТЕТЕ ИТМО по направлениям подготовки 09.03.01 «Информатика и вычислительная техника», 09.03.04 «Программная инженерия», 10.03.01 «Информационная безопасность», 44.03.04 «Профессиональное обучение» и другим техническим направлениям в качестве учебно-методического пособия для реализации основных профессиональных образовательных программ высшего образования бакалавриата

**SHILL: SHAREPCUTET UTMO** 

**Санкт-Петербург**

**2019**

Балакшин П.В., Соснин В.В., Калинин И.В., Малышева Т.А., Раков С.В., Рущенко Н.Г., Дергачев А.М. Информатика: лабораторные работы и тесты. – СПб: Университет ИТМО, 2019. – 56 с.

Рецензент: к.т.н., доцент Поляков В.И., доцент факультета ПИиКТ Университета ИТМО

Предлагаемое пособие предназначено для академического бакалавриата. В пособии представлены материалы для выполнения и защиты лабораторных работ, а также вопросы для самостоятельной подготовки. Успешное выполнение лабораторных работ и их последующая защита обеспечит получение полезных навыков по подготовке презентаций, научно-технических отчетов, а также при оформлении результатов исследований в виде статей и докладов на различных конференциях. Решение практических задач обработки информации позволит освоить различные методики использования современных программных средств.

# **SHILL: SHAREPCATET ATMO**

**Университет ИТМО** – ведущий вуз России в области информационных и фотонных технологий, один из немногих российских вузов, получивших в 2009 году статус национального исследовательского университета. С 2013 года Университет ИТМО – участник программы повышения конкурентоспособности российских университетов среди ведущих мировых научно-образовательных центров, известной как проект «5 в 100». Цель Университета ИТМО – становление исследовательского университета мирового уровня, предпринимательского по типу, ориентированного на интернационализацию всех направлений деятельности.

Университет ИТМО, 2019

 Балакшин П.В., Соснин В.В., Калинин И.В., Малышева Т.А., Раков С.В., Рущенко Н.Г., Дергачев А.М., 2019

# Содержание

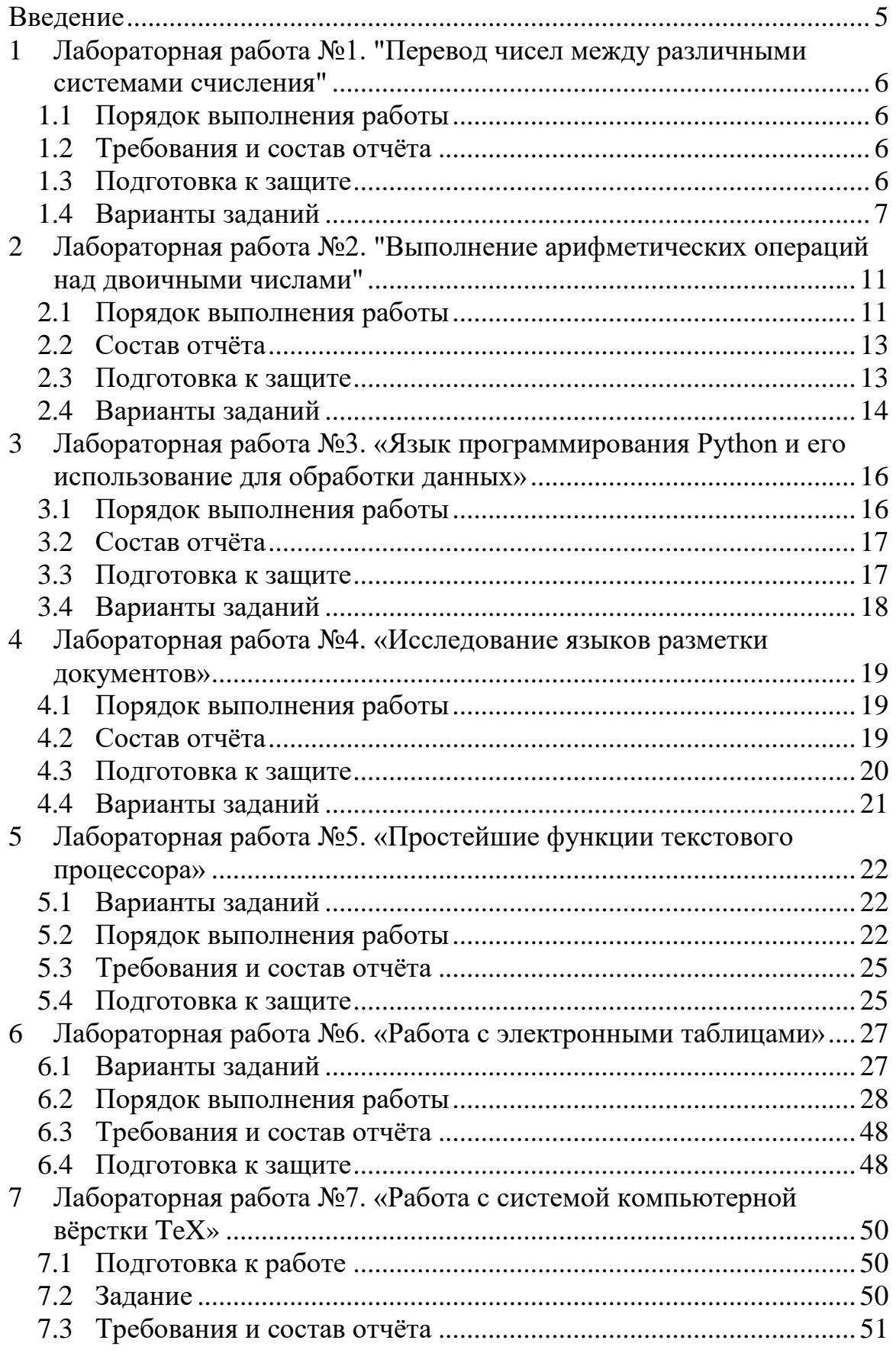

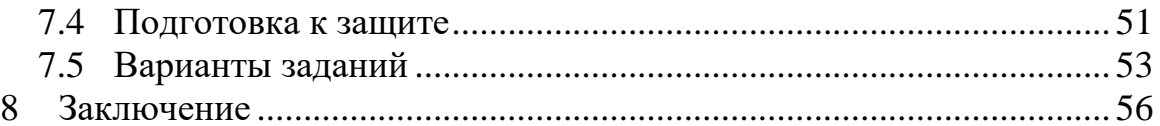

### <span id="page-5-0"></span>**Введение**

Информатика как наука охватывает широкий круг вопросов, связанных с изучением способов получения, представления, обработки, передачи, использования, защиты и хранения информации. В нее входят такие дисциплины, как информационные технологии, теоретическая информатика, основы программирования и т.д. В настоящем пособии рассматриваются аспекты, связанные с представлением информации в виде данных, предназначенных для обработки и анализа в вычислительных машинах и сетях. Целью учебного пособия является описание практических заданий (лабораторных работ), которые можно использовать для закрепления теоретических знаний, полученных в рамках лекционного курса. В пособии также приведены примеры тестовых вопросов, на которые необходимо знать ответы для успешной защиты лабораторных работ и написания рубежного контроля.

Первая часть пособия посвящена различным способам записи, хранения и обработки информации в современных вычислительных машинах. Студентам предстоит на практике разобраться с различными системами счисления.

Вторая часть посвящена способам автоматизации обработки больших объемов данных с помощью языка программирования Python. Кратко рассматриваются современные форматы хранения данных и метаданных. Студентам предстоит разобраться в базовых понятиях языков разметки.

В третьей части рассматриваются офисные пакеты, повседневно используемые пользователями в своей профессиональной деятельности. Практические задания нацелены на изучение различных способов автоматизации работы с этими пакетами, например, применение макросов. Обучающимся предстоит разобраться, как работает система стилей (например, в текстовом процессоре). Отличительной особенностью курса является освоение компьютерной системы верстки TeX, которая широко применяется в научном мире при верстке и публикации статей.

Приведенный в пособии материал рекомендуется использовать при реализации дисциплины «Информатика» в объеме семестрового учебного курса образовательных программах бакалавриата по группам направлений подготовки «Компьютерные и информационные науки», «Информатика и вычислительная техника», «Информационная безопасность».

## <span id="page-6-0"></span>**1 Лабораторная работа №1. "Перевод чисел между различными системами счисления"**

## <span id="page-6-1"></span>**1.1 Порядок выполнения работы**

- 1. Перевести число "А", заданное в системе счисления "В", в систему счисления "С". Числа "А", "В" и "С" взять из представленных ниже таблиц. Вариант выбирается как сумма последнего числа в номере группы и номера в списке группы согласно ISU. Т.е. 13-му человеку из группы P3102 соответствует 15-й вариант  $(=2 + 13)$ .
- 2. Всего нужно решить 11 примеров. Для примеров с 5-го по 7-й выполнить операцию перевода по сокращенному правилу (для систем с основанием 2 в системы с основанием 2^k). Для примеров с 4-го по 6-й и с 8-го по 9-й найти ответ с точностью до 5 знака после запятой. В примере 11 группа символов {^1} означает -1 в симметричной системе счисления.

## <span id="page-6-2"></span>**1.2 Требования и состав отчёта**

- 1. Отчёт должен быть выполнен на листе размером А4.
- 2. Отчёт должен начинаться с титульного листа с названием вуза и факультета, номером и названием лабораторной работы, вариантом, ФИО студента, № группы, ФИО преподавателя, городом и годом.
- 3. В отчёте нужно кратко описать задание, показать основные этапы вычисления при выполнении всех операций, сформулировать выводы.
- 4. Отчёт предоставить в бумажном или электронном виде (записать на флэш-накопитель и продублировать себе на электронную почту).

### <span id="page-6-3"></span>**1.3 Подготовка к защите**

1. Повторить и закрепить информацию из приложения А «Арифметические основы вычислительных машин» следующей книги:

Орлов С. А., Цилькер Б. Я. Организация ЭВМ и систем: Учебник для вузов. 2-е изд. – СПб.: Питер, 2011. – 688 с.: ил.

2. Повторить и закрепить информацию из раздела 3 «Системы счисления» следующего издания: Алексеев Е.Г., Богатырев С.Д. Информатика. Мультимедийный электронный учебник. – Режим доступа: [http://inf.e-](http://inf.e-alekseev.ru/text/toc.html)

[alekseev.ru/text/toc.html.](http://inf.e-alekseev.ru/text/toc.html)

- 3. При защите отчёта надо уметь отвечать на вопросы по произведённым вычислениям, вопросы по материалам лекции №1 и следующие вопросы:
- 1) В каком из чисел содержится больше бит: 6 килобайт или 6 кибибайт?
- 2) Сколько килобайт в 14 МіВ? В ответе представить только целую часть результата.
- 3) Сколько бит содержится в 2 КіВ? В ответе написать только целую часть результата.
- 4) Дано десятичное число 135,0079. Требуется выполнить его перевод в двоичную систему счисления. Можно ли отбросить два нуля после запятой при умножении дробной части на два при осуществлении перевода?
- 5) Система счисления Бергмана основана на использовании...
- 6) Выполнить перевод числа  $110_{(6)}$  в десятичную. Ответ округлить до одного знака после запятой отбрасыванием более младших разрядов.
- 7) В результате перевода числа 44<sub>(10)</sub> в факториальную систему счисления было получено число 538 (ф). Корректным ли был перевод?
- 8) Вычислить значение выражения и результат представить в десятичной системе счисления:  $20_{(14)} + 18_{(13)}$ .
- 9) Пусть имеется n=5 чисел (1,2,3,4,5). Найти 33-ю перестановку. Ответ записать в виде 5 чисел подряд без знаков препинания, пробелов и т.п.
- 10) Имеется 22-ричная система счисления. Какой символ будет означать максимально возможное число каждого разряда?
- 11) Перевести число 1630, представленное в системе счисления с основанием -7, в десятичную.
- 12) В чём заключается разница между числами  $\text{BB}_{(329)}$  и  $\text{B}$   $\text{B}_{(329)}$ ?
- 13) В чём преимущества и недостатки банковского способа округления?
- 14) Даны несколько чисел, заданных в системах счисления 2, 8 и 32. Каким способом можно сравнить эти числа? Является ли данный способ самым быстрым?
- 15) Имеется число  $F1E2D_{(16)}$ . Требуется перевести в систему счисления с основанием 11. Пояснить, какими свойствами будет обладать новое число, не выполняя при этом перевод.

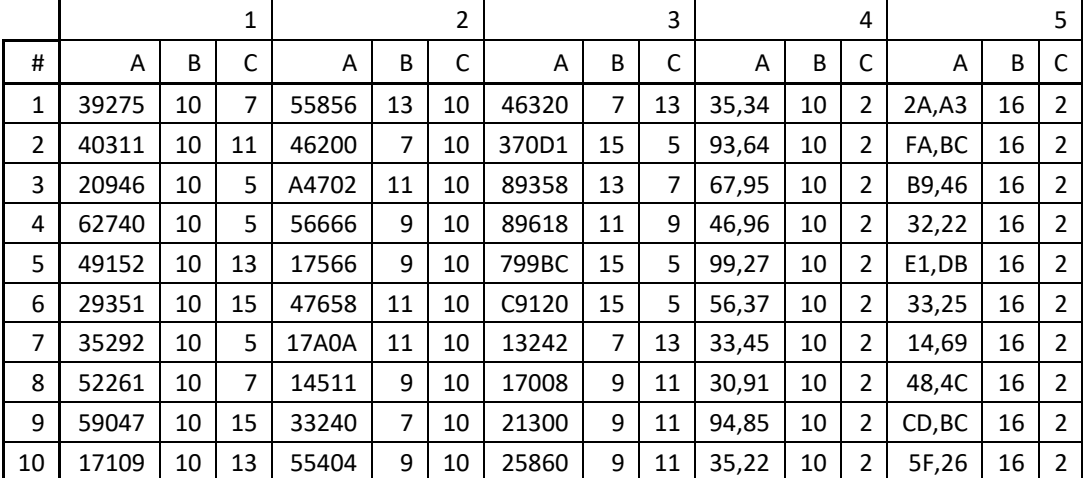

## <span id="page-7-0"></span>1.4 Варианты заданий

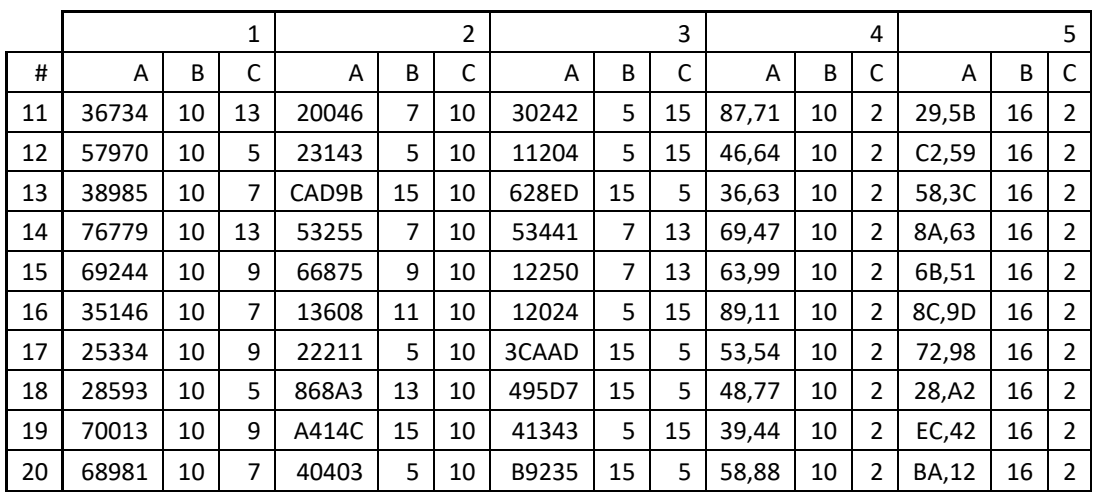

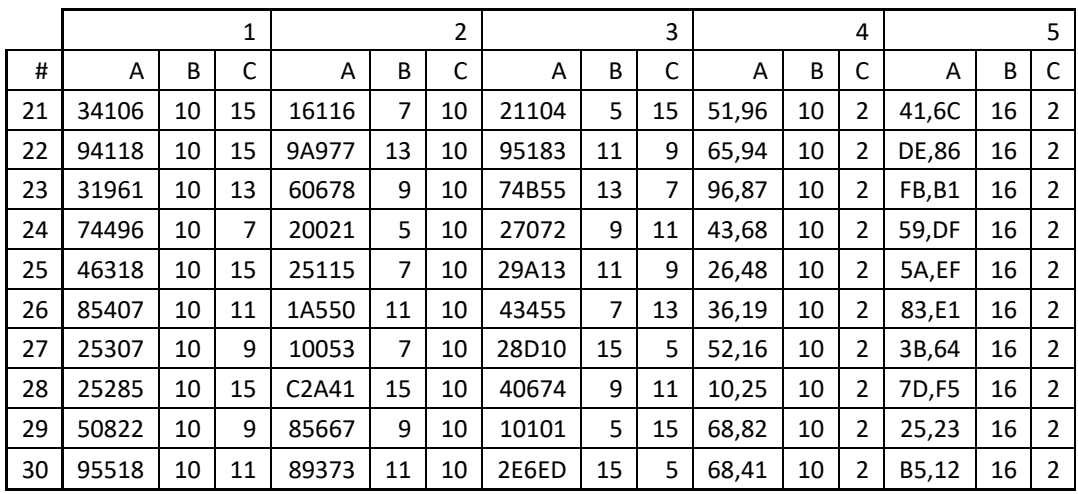

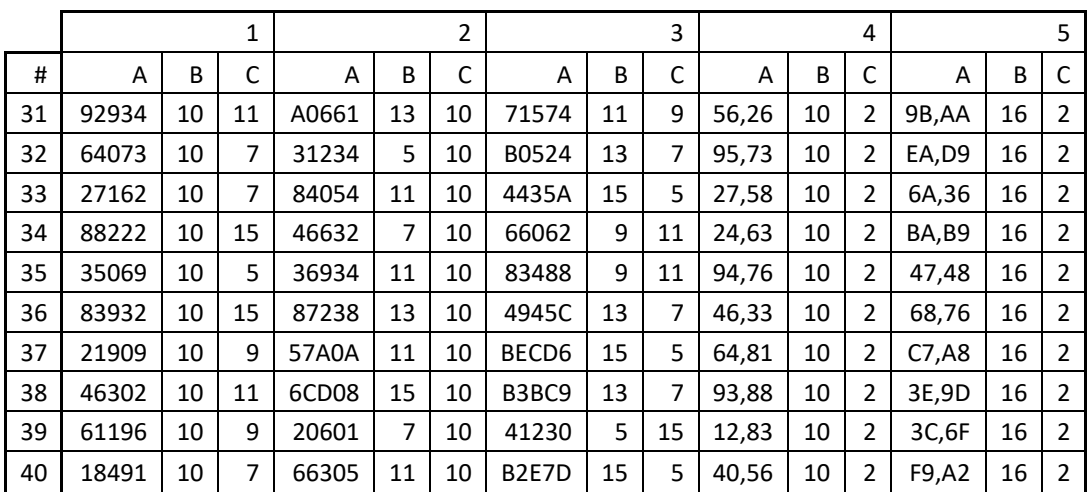

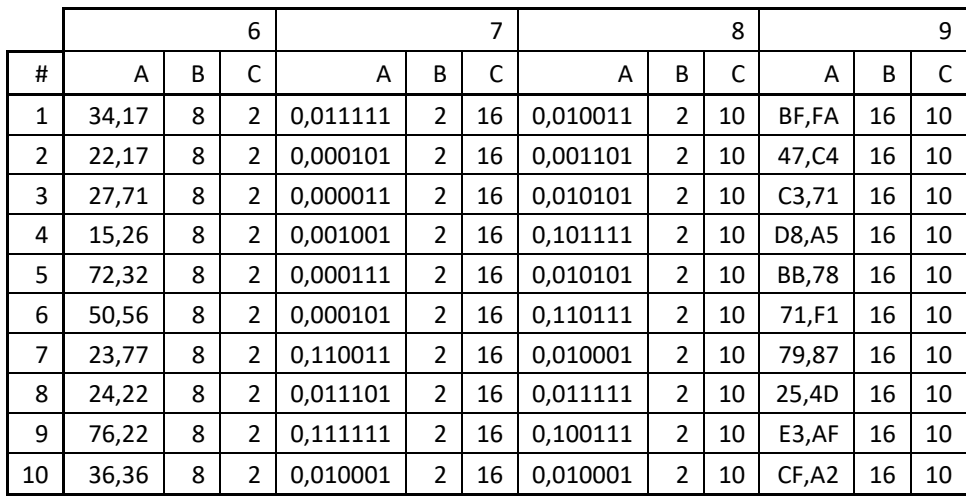

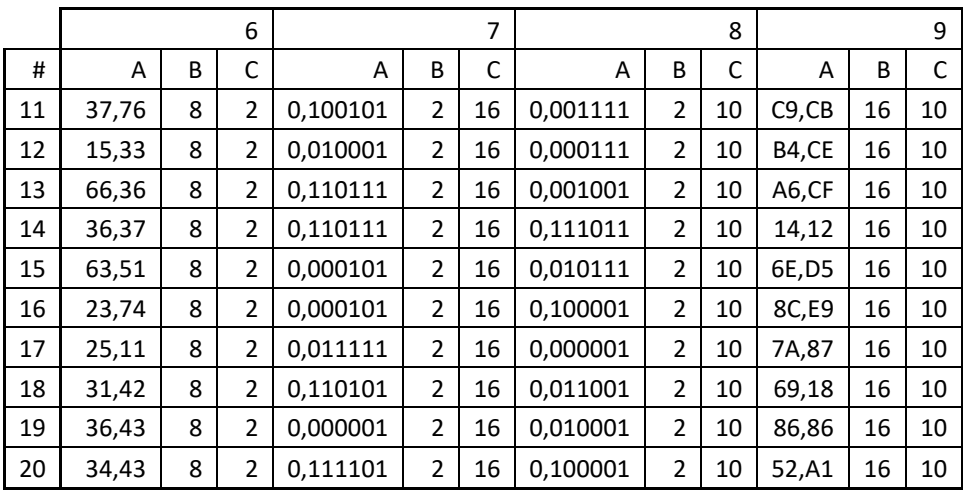

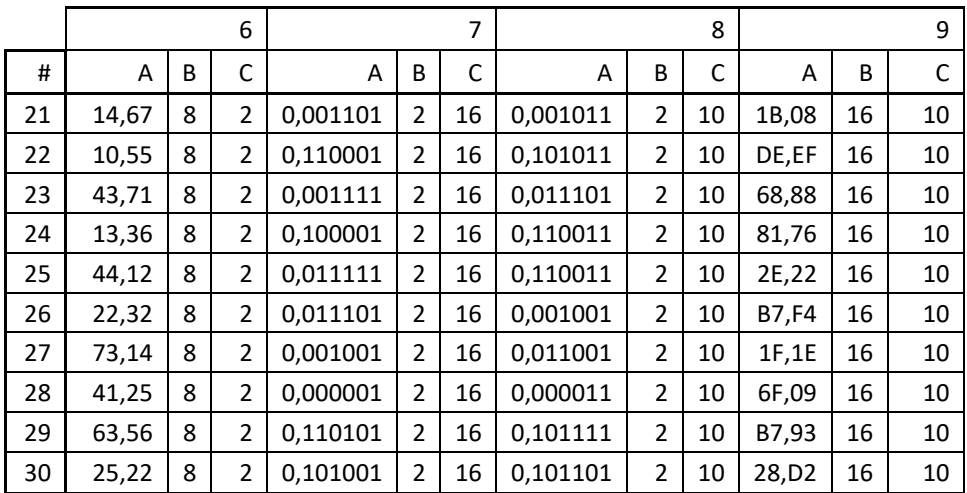

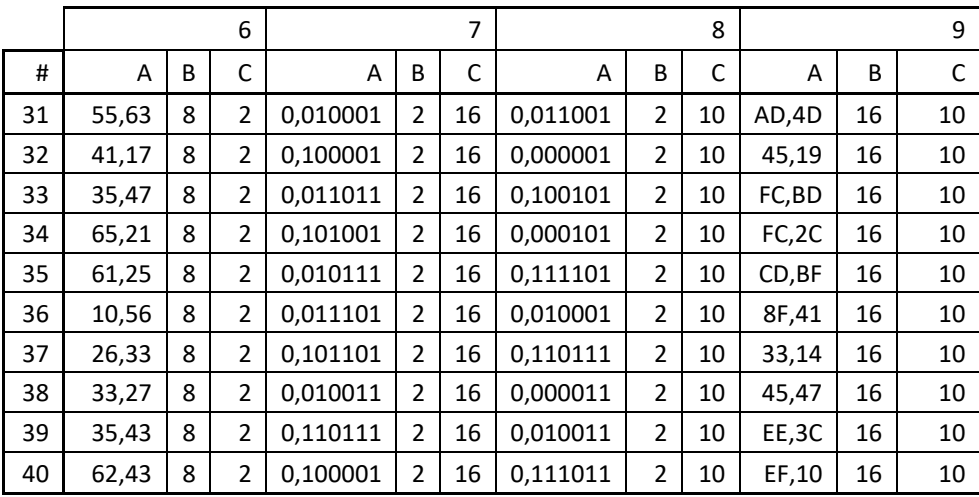

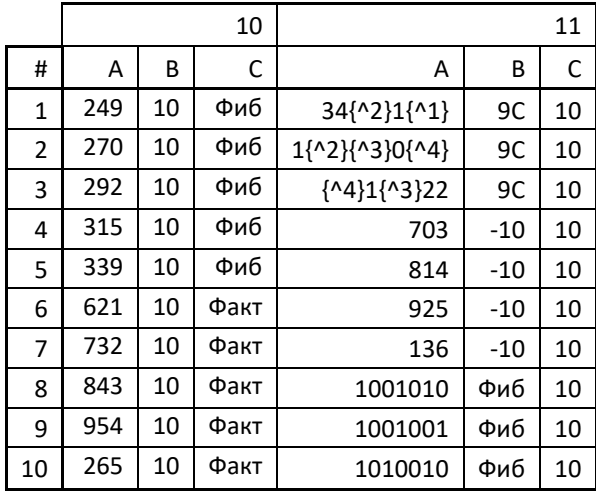

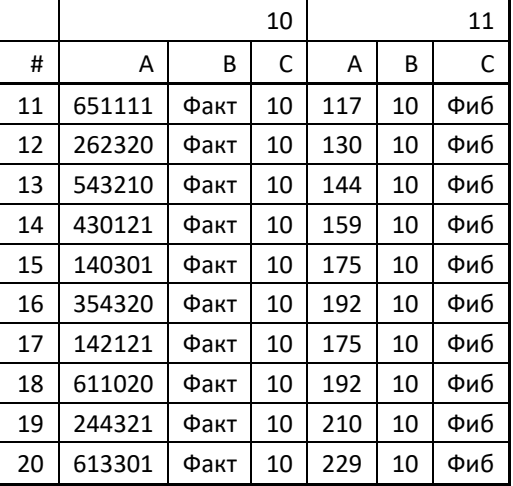

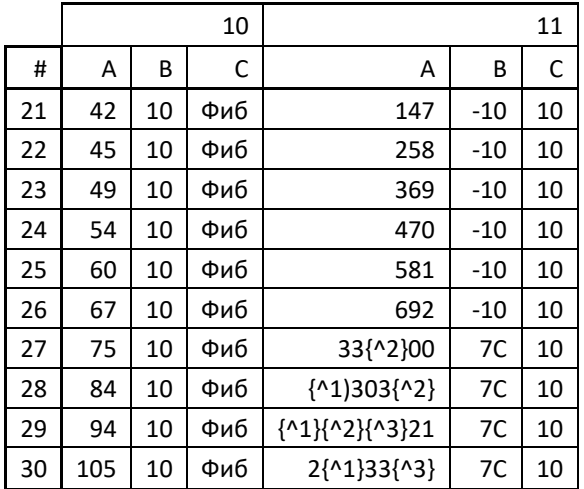

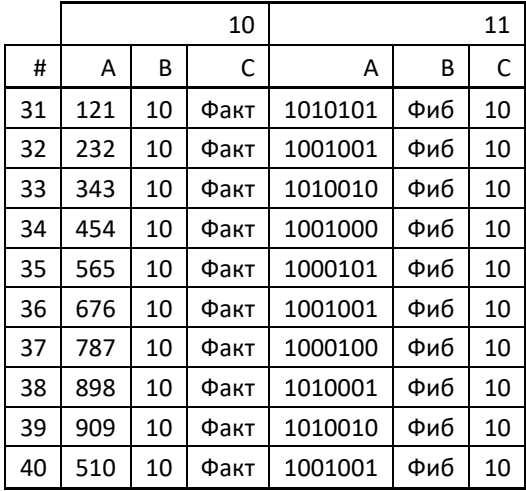

## <span id="page-11-0"></span>2 Лабораторная работа №2. "Выполнение арифметических операций над двоичными числами"

## <span id="page-11-1"></span>2.1 Порядок выполнения работы

- 1. Переписать в отчёт (рукой, а не копированием в электронном виде) формулировку заданий 4-10! Это требуется для того, чтобы корректно и в полном объёме выполнить все необходимые пункты задания. Данную лабораторную надо выполнять как вычислительная машина, которая действует строго по инструкции.
- 2. Определить свои числа А и С исходя из варианта. Вариант выбирается как сумма последнего числа в номере группы и номера в списке группы согласно ISU.
- 3. По заданному варианту исходных данных получить набор десятичных чисел:

 $X1 = A, X2 = C,$  $X3 = A+C$ ,  $X4 = A+C+C$ ,  $X5 = C-A$ ,  $X6 = 65536-X4$ ,  $X7 = -X1$ ,  $X8 = -X2$ ,  $X9 = -X3$ ,  $X10 = -X4$ ,  $X11 = -X5$ ,  $X12 = -X6$ .

Пример:  $A = 2187$  $C = 30327$  $X1 = 2187$  $X2 = 30327$  $X3 = A + C = 2187 + 30327 = 32514$  $X7 = -X1 = -2187$  $X8 = -X2 = -30327$  $X9 = -X3 = -32514$ 

4. Выполнить перевод десятичных чисел X1,..., Х6 в двоичную систему счисления, получив двоичные эквиваленты  $B1$ .... $B6$ ИХ соответственно.

Не использовать при этом никакой формат представления данных, не использовать никакую разрядную сетку.

Пример:  $X1_{(10)} \rightarrow B1_{(2)} = 1000 1000 1011$  $X2_{(10)} \rightarrow B2_{(2)} = 111\ 0110\ 0111\ 0111$  $X3_{(10)} \rightarrow B3_{(2)} = 1111111000000010$ 

5. Используя 16-разрядный двоичный формат со знаком и полученные в предыдущем пункте задания двоичные числа В1,..., В6 (т.е. при необходимости дополнить числа В1...В6 ведущими нулями и однозначно интерпретировать эти числа в 16-разрядном двоичном формате со знаком), вычислить двоичные числа  $B7,...B12: B7 = -B1$ ,  $B8 = -B2$ ,  $B9 = -B3$ ,  $B10 = -B4$ ,  $B11 = -B5$ ,  $B12 = -B6$ . Отрицательные числа представлять в дополнительном коде.

*Пример:*  $B7_{(2)} = -B1_{(2)} = 1111011101110101$  $B8_{(2)} = -B2_{(2)} = 1000 1001 1000 1001$  $B9_{(2)} = -B3_{(2)} = 1000 0000 1111 1110$ 

- 6. Найти область допустимых значений для данного двоичного формата.
- 7. Выполнить обратный перевод всех двоичных чисел B1…B12 (используя 16-разрядный двоичный формат со знаком) в десятичные и прокомментировать полученные результаты.

*Пример:*  $B1_{(2)} \rightarrow Y1_{(10)} = 2187_{(10)} = X1_{(10)}$  Результат обратного перевода из двоичного числа в десятичное равен исходному десятичному числу  $B2_{(2)} \rightarrow Y2_{(10)} = 30327_{(10)} = X2_{(10)}$  Результат обратного перевода из двоичного числа в десятичное равен исходному десятичному числу  $B3_{(2)} \rightarrow Y3_{(10)} = 32514_{(10)} = X3_{(10)}$  Результат обратного перевода из двоичного числа в десятичное равен исходному десятичному числу  $B7_{(2)} \rightarrow Y7_{(10)} = -2187_{(10)} = X7_{(10)}$  Результат обратного перевода из двоичного числа в десятичное равен исходному десятичному числу  $B8_{(2)} \rightarrow Y8_{(10)} = -30327_{(10)} = X8_{(10)}$  Результат обратного перевода из двоичного числа в десятичное равен исходному десятичному числу  $B9_{(2)} \rightarrow Y9_{(10)} = -32514_{(10)} = X9_{(10)}$  Результат обратного перевода из двоичного числа в десятичное равен исходному десятичному числу

8. Выполнить следующие сложения двоичных чисел: B1+B2, B2+B3, B2+B7, B7+B8, B8+B9, B1+B8, B11+B3 (итого, 7 операций сложения).

Для представления слагаемых и результатов сложения использовать 16-разрядный двоичный формат со знаком. Результаты сложения перевести в десятичную систему счисления, сравнить с соответствующими десятичными числами (т.е. сравнить с суммой слагаемых, представленных в десятичной системе: B1 + B2 vs X1 + X2).

*Пример:*

 $B1_{(2)}$  0000 1000 1000 1011  $X1_{(10)}$  2187  $+ B2_{(2)} 0111 0110 0111 0111$   $+ X2_{(10)} 30327$  $\pm$  -----------------0111 1111 0000 0010<sub>(2)</sub> =  $32514_{(10)}$  32514<sub>(10)</sub>  $CF = 0$   $PF = 1$   $AF = 1$   $ZF = 0$   $SF = 0$   $OF = 0$ 

При сложении двух положительных слагаемых получено положительное число. Результат выполнения операции верный и корректный, совпадает с суммой десятичных эквивалентов.

 $B1_{(2)}$  0000 1000 1000 1011  $X1_{(10)}$  2187  $+ B8_{(2)}$  1000 1001 1000 1001  $+ X8_{(10)} - 30327$  $=$ 1001 0010 0001 0100 $_{(2)}$  = -28140 $_{(10)}$  $-28140_{(10)}$ 

 $CF = 0$  $PF = 1$  $AF = 1$   $ZF = 0$   $SF = 1$   $OF = 0$ 

При сложении положительного и отрицательного слагаемых получено отрицательное число. Результат выполнения операции верный и корректный, совпадает с суммой десятичных эквивалентов.

- 9. В отчёте (письменно, а не устно при ответе) дать подробные комментарии полученным результатам (к каждому результату сложения), как показано в таблице 2.6 книги «Введение в микроЭВМ». Расставить 6 флагов состояния.
- 10. При выставлении вспомогательного флага переноса (межтетрадный перенос - AF=Auxiliary Carry Flag) учитывать перенос не между 7-м и 8-м битами, а между 3-м и 4-м битами результата. При выставлении флага чётности РГ учитывать только младший байт.
- 11. Проверить, что все пункты задания выполнены и выполнены верно.

### <span id="page-13-0"></span>2.2 Состав отчёта

- 1. В отчёте нужно кратко описать задание, показать основные этапы вычисления при выполнении всех операций, сформулировать выводы.
- 2. Отчёт предоставить в бумажном или электронном виде (записать на флэш-накопитель и продублировать себе на электронную почту).

## <span id="page-13-1"></span>2.3 Подготовка к защите

- 1. Изучить главу 2.3 «Арифметические операции» следующей книги: Введение в микроЭВМ / С.А. Майоров, В.В. Кириллов, А.А. Приблуда. – Л. : Машиностроение. Ленинградское отделение, 1988. – 303, с.: ил. – Прил.: с. 279-297. – Библиогр.: с. 298-299. – Предм. указ.: c. 300-302.
- 2. Прочитать и повторить информацию из статьи в Википедии: http://ru.wikipedia.org/wiki/Дополнительный код (представление чис  $\text{J1a}$ ).
- 3. Прочитать и повторить информацию из статьи в Википедии: http://ru.wikipedia.org/wiki/Регистр флагов.
- 4. При защите отчёта надо уметь отвечать на вопросы по произведённым вычислениям, вопросы по материалам лекций №1 и №2 и следующие вопросы:
- 1) Двоичное число представлено в 9-разрядном формате без знака. Какова область допустимых значений?
- 2) Имеется 5-разрядный компьютер, в котором используется фиксированное смещение влево на 7. Какому числу соответствует двоичная последовательность 10101?
- 3) Имеется 2-разрядный Какой/какие компьютер. способы представления чисел будут иметь одинаковую область допустимых значений (диапазон)?
- 4) Имеется 6-разрядный компьютер. При использовании специального знакового бита диапазон представления равен [-31:31], т.е. 63 возможных значения. Однако с помощью 5 значащих разрядов можно закодировать 32 различных значения, а при добавлении знакового бита должно получаться 64=32\*2. Почему так происходит?
- 5) Имеется 7-разрядный компьютер. Представить в дополнительном коле число -64.
- 6) В результате арифметической операции получился следующий результат: 1010001110100011. Значения каких флагов состояния можно определить однозначно, зная только данный результат?
- 7) В каких случаях флаги состояний процессора СГ и ОГ будут совпалать?
- 8) В каких случаях флаг состояния ZF будет равен 1?
- 9) В каких случаях целесообразно использовать фиксированный сдвиг влево для представления отрицательных чисел?
- 10) Какими способами можно получить дополнительный код числа? Привести не менее двух вариантов.
- 11) Имеется компьютер, использующий 5-разрядный двоичный формат со знаком и дополнительный код для представления отрицательных чисел. Какие флаги состояния будут равны 1 при сложении числа  $+6(10)$  H  $-6(10)$ ?

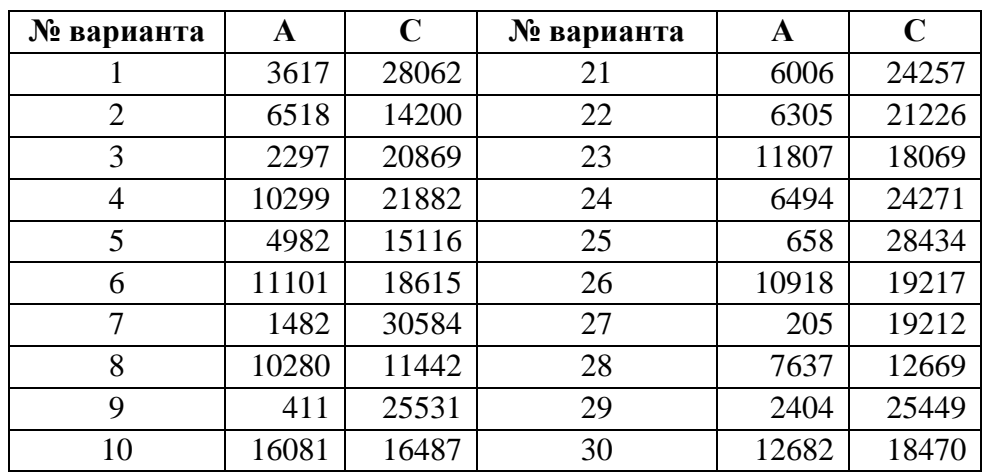

#### <span id="page-14-0"></span>2.4 Варианты заданий

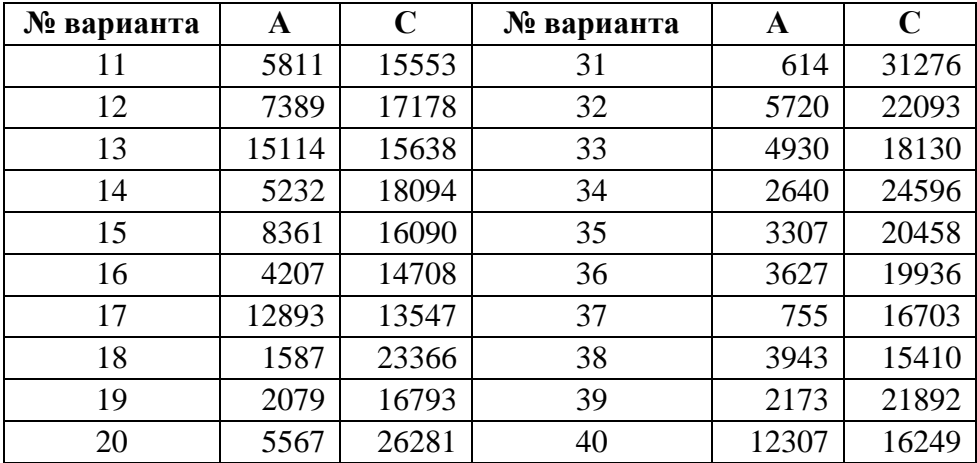

## <span id="page-16-0"></span>3 Лабораторная работа №3. «Язык программирования Python и его использование для обработки данных»

## <span id="page-16-1"></span>3.1 Порядок выполнения работы

- 1. Определить номер варианта как остаток деления на девять порядкового номера в списке группы в ISU.
- 2. Для вариантов 0-4:
	- Создать следующего вида исходный файл из восьми строк, содержащий в каждой строке значение исходной системы счисления, результирующей системы счисления и пяти различных целых положительных чисел, корректных для исходной системы счисления:

10 2 121 13 10 2018 5

• Не используя готовые сторонние подключаемые функции для факториала, int(), bin() и т.п., написать программу на языке Python 3.х, которая бы осуществляла перевод из одной системы счисления в другую и давала результат следующего вида для каждой строки:

 $10 \rightarrow 2: 121 \rightarrow 111.1001 \mid 13 \rightarrow 1101 \mid 10 \rightarrow 1010 \mid 2018 \rightarrow 111.1110.0010 \mid 5 \rightarrow 101$ 

- 3. Для вариантов 5-8:
	- Создать следующего вида исходный файл из десяти строк, содержащий в каждой строке ФИО, дату рождения, дату получения паспорта и баллы ЕГЭ по трём предметам:

Апельсинов А.А. 08.02.2000 17.03.2014 90 100 91 Виноградов В.В. 09.03.1999 15.04.2013 67 99 98 Яблоков Я.Я. 10.04.2000 19.05.2014 94 94 94 Морковкин М.М. 11.05.1999 17.06.2013 91 82 73

• Не используя готовые сторонние подключаемые функции для факториала, int(), bin() и т.п., написать программу на языке Python 3.х, которая бы вычисляла среднее значение баллов ЕГЭ, сортировала строки по указанной колонке в обратном порядке (от большего к меньшему) и выводила результат следующего вида (для сортировки по дате рождения):

Яблоков Я.Я. | 10.04.2000 | 19.05.2014 | 94 94 94 -> 94 Апельсинов А.А. | 08.02.2000 | 17.03.2014 | 90 100 91 -> 93,666666 Морковкин М.М. | 11.05.1999 | 17.06.2013 | 91 82 73 -> 82 Виноградов В.В. | 09.03.1999 | 15.04.2013 | 67 99 98 -> 88

- 4. Написать вывод по итогам выполнения лабораторной работы.
- 5. Проверить, что все пункты задания выполнены и выполнены верно.
- 6. Написать отчёт о проделанной работе.
- 7. Подготовиться к устным вопросам на защите.

## <span id="page-17-0"></span>3.2 Состав отчёта

- 1. В отчёте нужно кратко представить описание решаемой задачи и полный текст программы .ру, также необходимо сформулировать ВЫВОДЫ.
- 2. Отчёт предоставить в бумажном или электронном виде (записать на флэш-накопитель и продублировать себе на электронную почту). По требованию преподавателя нужно быть готовыми скомпилировать и запустить свою программу на компьютере в учебной аудитории (или своём ноутбуке).

## <span id="page-17-1"></span>3.3 Подготовка к защите

- 1. Изучить и закрепить необходимый материал из следующего пособия:  $A.B..$ Череповская  $E.H.$ Объектно-ориентированное Лямин программирование. Компьютерный практикум. - СПб: Университет **HTMO.** 2017 143  $\mathbf{c}$ Режим лоступа: https://books.ifmo.ru/file/pdf/2256.pdf.
- 2. Уметь объяснить каждую строку программы, представленной в отчёте.
- 3. Знать о назначении основных синтаксических конструкций языка Python 3.x.
- 4. При защите отчёта надо уметь отвечать на вопросы по работе программы, вопросы по материалам лекции №3 и следующие вопросы:
- 1) Является ли язык Python 3.x статическим? Почему?
- 2) Каким образом в языке Python задать функцию?
- 3) Как обозначается конец блока оператора/операторов в языке Python?
- 4) Каким образом в языке Python можно обратиться к предпоследнему элементу массива?
- 5) Дан следующий код на языке Python:

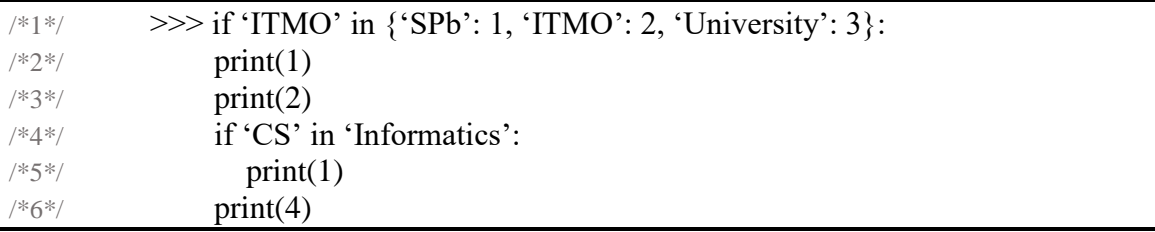

Что будет выведено на экран?

6) Дан следующий код на языке Python:

```
>>> 'I' + 'T' if '2018' isdigit() else 'M' + 'O'
```
Что будет выведено на экран?

7) Дан следующий код на языке Python:

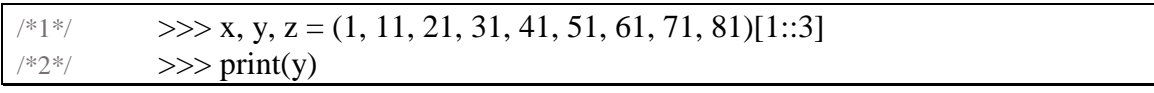

Что будет выведено на экран?

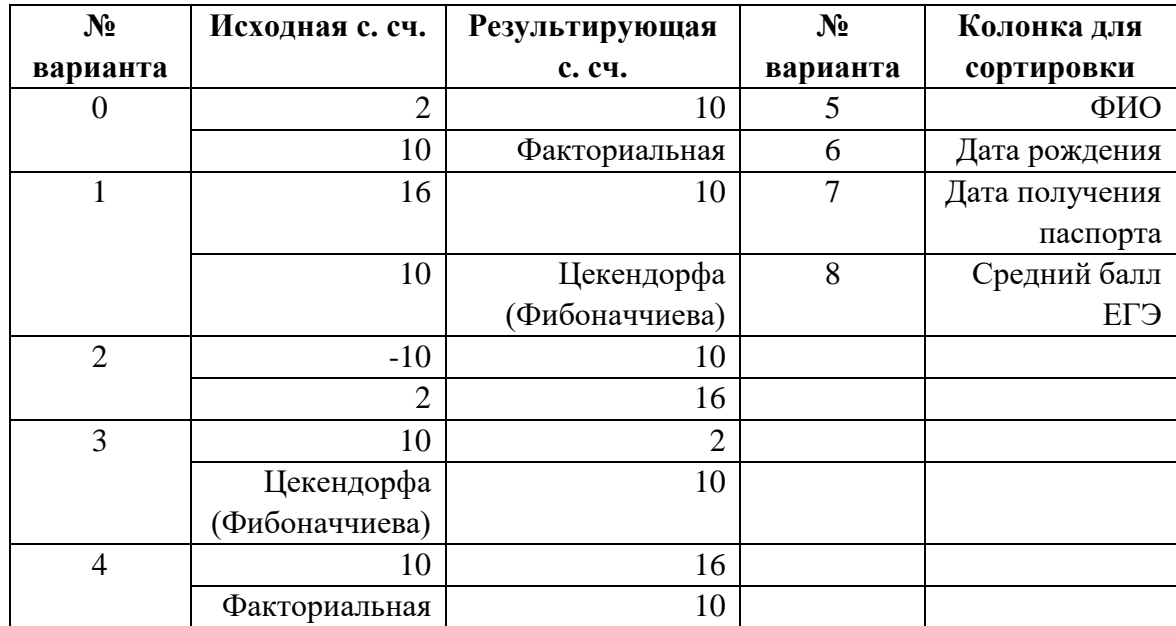

## <span id="page-18-0"></span>**3.4 Варианты заданий**

## <span id="page-19-0"></span>4 Лабораторная работа №4. «Исследование языков разметки документов»

## <span id="page-19-1"></span>4.1 Порядок выполнения работы

- 1. Определить номер варианта как остаток деления на 35 порядкового номера в списке группы в ISU. В случае, если в данный день недели нет занятий, то увеличить номер варианта на восемь.
- 2. Изучить форму Бэкуса-Наура.
- 3. Изучить особенности языков разметки/форматов JSON, YAML, XML, PROTOBUF.
- 4. Понять устройство страницы с расписанием для своей группы: http://www.ifmo.ru/ru/schedule/0/P3200/schedule.htm
- 5. Исходя из структуры расписания конкретного дня, сформировать файл с расписанием в формате, указанном в задании в качестве исхолного.
- 6. Написать программу на языке Python 3.x, которая бы осуществляла парсинг и конвертацию исходного файла в новый.
- 7. Нельзя использовать готовые библиотеки, кроме ге (регулярные выражения в Python) и библиотеки для загрузки XML-файлов.
- 8. Необязательное задание для получения оценки «4» и «5» (позволяет набрать от 75 до 89 процентов от максимального числа баллов БаРС за данную лабораторную).
	- а) Найти готовые библиотеки, осуществляющие аналогичный парсинг и конвертацию файлов.
	- b) Сравнить полученные результаты и объяснить  $\overline{u}$ сходство/различие.
- 9. Необязательное задание для получения оценки «5» (позволяет набрать от 90 до 100 процентов от максимального числа баллов БаРС за данную лабораторную).
	- а) Используя свою программу и найденные готовые библиотеки, сравнить десятикратное время выполнения парсинга + конвертации в цикле.
	- b) Проанализировать полученные результаты и объяснить их сходство/различие.
- 10. Проверить, что все пункты задания выполнены и выполнены верно.
- 11. Написать отчёт о проделанной работе.
- 12. Подготовиться к устным вопросам на защите.

### <span id="page-19-2"></span>4.2 Состав отчёта

1. В отчёте нужно кратко представить описание решаемой задачи, полный листинг программы .ру, содержание файла в исходном и результирующем форматах.

- 2. Также необходимо сформулировать выводы.
- 3. Отчёт предоставить в бумажном или электронном виде (записать на флэш-накопитель и продублировать себе на электронную почту). По требованию преподавателя нужно быть готовыми скомпилировать и запустить свою программу на компьютере в учебной аудитории (или своём ноутбуке).

### <span id="page-20-0"></span>4.3 Подготовка к защите

- 1. Изучить и закрепить необходимый материал из следующего пособия: Череповская Е.Н. Объектно-ориентированное Пямин  $A.B.,$ программирование. Компьютерный практикум. - СПб: Университет **HTMO.** 2017.  $\equiv$  $143$  $\mathbf{c}$ Режим лоступа: https://books.ifmo.ru/file/pdf/2256.pdf.
- 2. Прочитать и повторить информацию из статьи в Википедии: https://ru.wikipedia.org/wiki/Форма Бэкуса — Наура.
- 3. Прочитать и повторить информацию из статьи «Пишем изящный парсер на Питоне»: https://habr.com/ru/post/309242/.
- 4. Уметь объяснить каждую строку программы, представленной в отчёте.
- 5. При защите отчёта надо уметь отвечать на вопросы по работе программы, вопросы по материалам лекций №3 и №4 и следующие вопросы:
- 1) В чём разница между Markup и Markdown?
- 2) В чём заключается особенность PROTOBUF по сравнению с другими форматами?
- 3) Чем формат CSV отличается от формата TSV?
- $4)$  Чем обусловлено постоянное появление форматов **НОВЫХ** представления данных?
- 5) Каким образом в формате XML представляются символы '>' и '<'?
- 6) Что такое сериализация данных?
- 7) Каким образом в YAML обозначаются комментарии?
- 8) Пояснить, как в языке разметки Markdown создать заголовки разных уровней, оформить код, вывести полужирный, курсивный и зачеркнутый текст?
- 9) Какие форматы обмена данных используются в современных популярных мессенджерах (Viber, WhatsApp, Telegram и т.д.)?
- 10) Как расшифровывается аббревиатура SVG?
- 11) Привести пример использования в языке HTML тега, который создаёт гиперссылку на url.
- 12) Какие две структуры может представлять собой в закодированном виде JSON-текст?

## <span id="page-21-0"></span>**4.4 Варианты заданий**

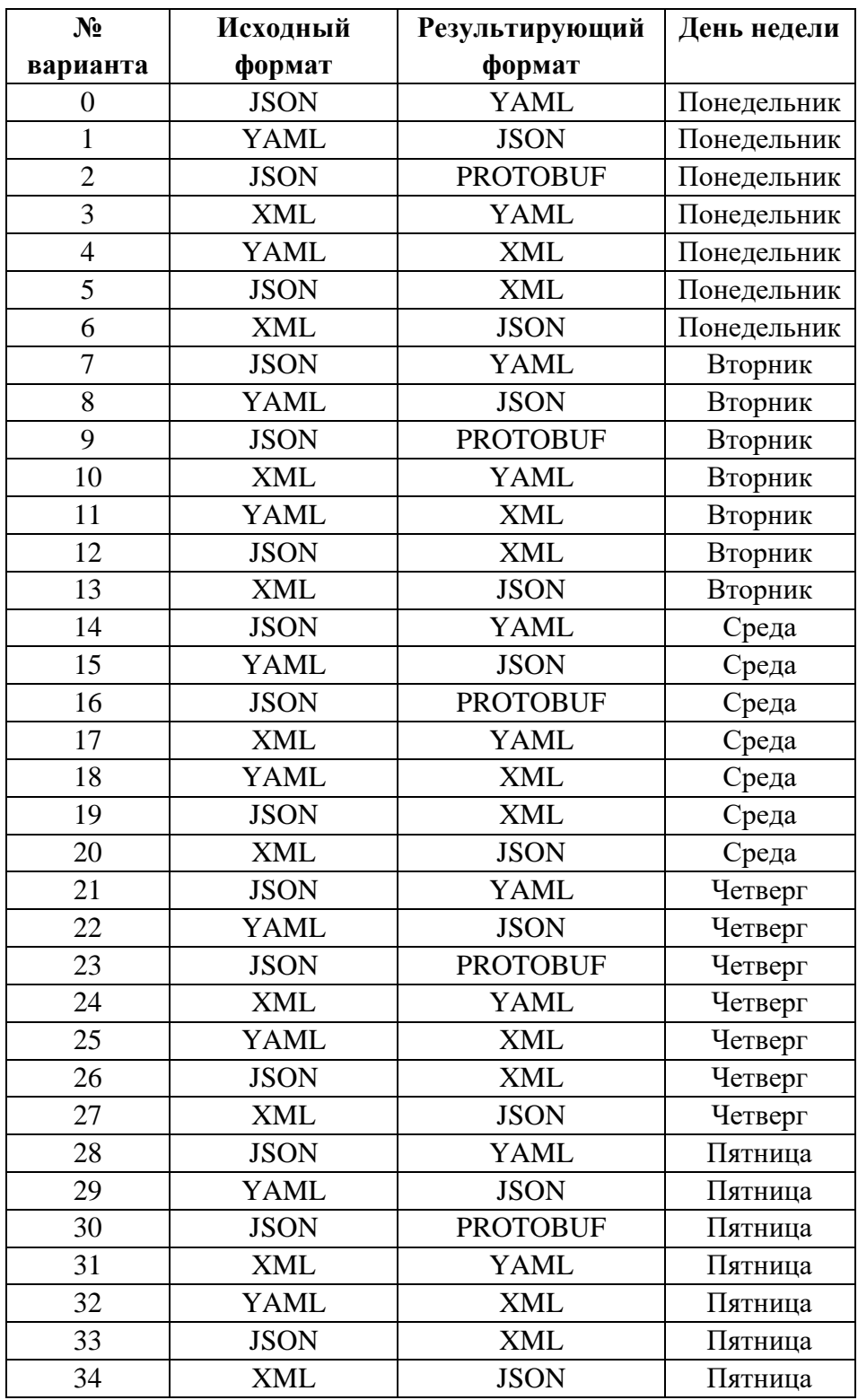

#### <span id="page-22-0"></span>5 Лабораторная работа №5. «Простейшие функции текстового процессора»

## <span id="page-22-1"></span>5.1 Варианты заданий

- 1. Определить номер варианта. При выборе варианта задания используются следующие обозначения: Ф. И. О - число букв в фамилии, имени и отчестве соответственно. При отсутствии отчества следует принять, что  $O = \Phi + H$ . Используемая ниже операция «x mod у» означает «взять остаток от деления х на у». Для выполнения работы нужно выбрать три языка программирования из таблицы 1, рассчитав N следующим образом (расчёты трёх соответствующих чисел N привести в отчёте по работе):
	- Язык1 (2000-2005 годы):  $N = 1 + (\Phi^* M \text{ mod } 13)$
	- $\lambda$ 3bIK2 (2005-2010 годы): N = 1 + ( $\mu$ <sup>\*</sup>O mod 13)
	- Язык3 (2010-2015 годы):  $N = 1 + (\Phi^*O \mod 13)$
- 2. Начальные ссылки на материалы по языкам программирования можно найти Википелии:  $\overline{R}$ https://en.wikipedia.org/wiki/Timeline of programming languages#2000  $S<sub>1</sub>$

| $\mathbf N$    | л.<br>Название языка программирования, появившегося |                    |                    |  |  |  |  |  |  |
|----------------|-----------------------------------------------------|--------------------|--------------------|--|--|--|--|--|--|
|                | с 2000 по 2005 год                                  | с 2005 по 2010 год | с 2010 по 2016 год |  |  |  |  |  |  |
| 1              | Io                                                  | Vala               | Kotlin             |  |  |  |  |  |  |
| $\overline{2}$ | Nemerle                                             | Lolcode            | Julia              |  |  |  |  |  |  |
| 3              | Falcon                                              | CoffeeScript       | Chapel             |  |  |  |  |  |  |
| $\overline{4}$ | Squirrel                                            | Seed7              | Elm                |  |  |  |  |  |  |
| 5              | FreeBASIC                                           | Scratch            | TypeScript         |  |  |  |  |  |  |
| 6              |                                                     | Oberon-07          | Swift              |  |  |  |  |  |  |
| 7              | Processing                                          | Go                 | Dart               |  |  |  |  |  |  |
| 8              | Gosu                                                | ParaSail           | Elixir             |  |  |  |  |  |  |
| 9              | Factor                                              | Fantom             | Hack               |  |  |  |  |  |  |
| 10             | Scala                                               | Clojure            | Ceylon             |  |  |  |  |  |  |
| 11             | Boo                                                 | Pure               | Red                |  |  |  |  |  |  |
| 12             | Groovy                                              | Idris              | Ada2012            |  |  |  |  |  |  |
| 13             | AspectJ                                             | Cobra              | Rust               |  |  |  |  |  |  |

Таблина 1. Список языков программирования

### <span id="page-22-2"></span>5.2 Порядок выполнения работы

1. Создать в MS Word, LibreOffice или аналогичном текстовом текстовый локумент процессоре со следующей структурой содержания (итоговый размер документа должен составлять минимум 3 страницы при использовании кегля 14 и стандартных параметров страницы):

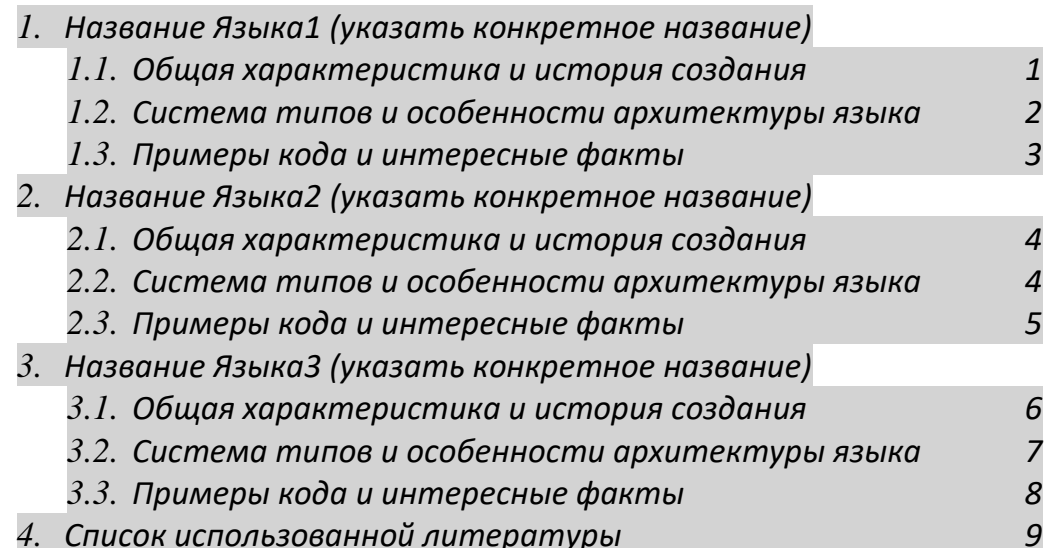

Допускается добавить другие разделы и подразделы в приведённую структуру.

- 1. Текст необходимо взять из Википедии и других источников, но не копировать сам текст из Википедии со всеми ссылками и разметкой.
- 2. При наполнении документа содержимым нужно копировать информацию из открытых источников; копируемый текст следует взять в кавычки, а после закрывающейся кавычки привести цифровую корректно работающую («кликабельную») ссылку на номер в списке литературы (например: «чужой цитируемый текст» [3]). Цифровую ссылку следует реализовать либо с помошью механизма «Перекрёстные ссылки», либо механизма «Ссылки и списки литературы». Полученные ссылки должны быть автообновляемыми, т.е. при добавлении нового элемента в начало списка литературы все цифровые ссылки в квадратных скобках должны автоматически перенумероваться.
- 3. Все виды форматирования нужно выполнить, используя только встроенную систему стилей (в MS Word надо нажать Alt+Ctrl+Shift+S<br>для отображения доступных стилей). При этом нужно создать хотя бы один собственный стиль и использовать его при форматировании.
- 4. В верхнем колонтитуле нужно указать свое ФИО, номер группы и номера страницы. В нижнем колонтитуле должны стоять автообновляемые дата и время открытия документа (в MS Word см. меню «Конструктор  $\rightarrow$  Экспресс-блоки  $\rightarrow$  Поле»), а также ещё несколько произвольных автообновляемых полей с понятным поясняющим текстом к ним.
- 5. В начале документа следует вставить автооглавление с номерами страниц, которое должно быть многоуровневым, т.е. должно иметь как минимум двухуровневую вложенную нумерацию, как показано в

пункте 1 (в текстовом редакторе MS Word см. меню «Ссылки  $\rightarrow$ Оглавление → Автособираемое оглавление» при использовании встроенных стилей «Заголовок 1» и «Заголовок 2»). Созданное оглавление должно автоматически обновляться при внесении изменений в структуру документа, а также содержать номер страниц напротив названия глав. Номера подразделов (3.1, 3.2 и т.п.) как в оглавлении, так и в тексте документа должны обновляться и нумероваться также автоматически.

- 6. Добавить в статью минимум два рисунка и две таблицы с относящимся к теме содержимым. Все рисунки и таблицы должны иметь автонумернуемые автообновляемые цифровые индексы (MS Office: нажать правую клавишу на рисунке, выбрать пункт «Вставить название»), на которые должны быть корректно работающие («кликабельные») ссылки в тексте. При нажатии на ссылки вида «см. на рис. 3» должен происходить переход к рисунку (MS Word: механизм «Перекрёстные ссылки»).
- 7. Необязательное задания для получения оценок «4» и «5» (позволяет набрать от 75 до 85 процентов от максимального числа баллов БаРС за данную лабораторную). На последней странице сделать опросник по теме выбранной статьи. Опросник должен включать минимум 4 вида вопросов:
	- поле множественного выбора (пример:  $\Box$  CheckBox1 );
	- поле единственного выбора (пример:  $\bullet$  OptionButton1 );
	- выпадающее меню с выбором вариантов (пример:  $\left| \frac{1}{2} \right|$ Выберите элемент. $\left| \bullet \right|$
	- поле для ввода текста (пример:  $\Box$ ).

Добавить в конце опросника кнопку <sup>Проверить тест</sup> , при нажатии на которую должен запускаться макрос, проверяющий корректность ответов и сообщающий пользователю c помощью функции MsgBox о числе набранных баллов за правильные ответы. При нажатии на кнопку Сбросить ответы выбранные пользователем варианты ответов должны быть сброшены в неопределённое состояние. Для использования указанных активных элементов может понадобиться изменить настройки текстового процессора (в MS Word см. «Файл → Параметры → Настройки ленты → Основные вкладки → Разработчик»).

- 8. Необязательное задание на оценку «5» (от 86 до 100 процентов от максимального числа баллов БаРС за данную лабораторную). Реализовать макрос, который при нажатии на кнопку должен выполнить действие M (*при повторном нажатии выполненное действие должно отмениться*), где  $M = ((\Phi^*M^*O) \text{ mod } 11)$ :
	- M=0: выделить каждое третье слово жёлтым цветом;
- M=1: посчитать число слов, начинающихся с гласной буквы;
- M=2: установить каждой букве различный неповторяющийся цвет;
- M=3: подчеркнуть все слова из пяти букв;
- M=4: увеличить на 4 пункта кегль первого слова в каждом абзаце;
- M=5: изменять цвет случайно взятого слова 1 раз в секунду (функция Sleep);
- M=6: изменить все заглавные буквы на строчные и наоборот;
- M=7: внутри каждого слова перемешать все буквы, кроме первой и последней;
- M=8: перевести весь текст на кирпичный язык (или солёный, фиолетовый, белый);
- M=9: переставить местами соседние слова (попарно);
- $M=10$ : в конце каждого предложения вставить фразу наподобие «. но это не точно».
- 9. Текст макросов в п.8 и п.9 должен содержать в комментариях ФИО студента!

## <span id="page-25-0"></span>**5.3 Требования и состав отчёта**

- 1. Отчёт предоставляется только в электронном виде.
- 2. Отчёт представляет собой текстовый документ в форматах .doc, .docx, .odt и т.п.
- 3. По требованию преподавателя нужно быть готовыми запустить написанные макросы на компьютере в учебной аудитории (или своём ноутбуке).

## <span id="page-25-1"></span>**5.4 Подготовка к защите**

- 1. Повторить и закрепить материал из следующих изданий:
	- Глава 10 «Создание простых текстовых документов», глава 11 «Создание комплексных текстовых документов» Информатика. Базовый курс: рек. Министерством образования и науки Российской Федерации в качестве учебного пособия для студентов высших технических учебных заведений / под ред. С. В. Симоновича. – 3-е изд. – СПб.: Питер, 2012. – 637 с. : ил.
	- Денисова, Э.В. Информатика. Базовый курс: Учебное пособие. [Электронный ресурс] – Электрон. дан. – СПб. : НИУ ИТМО, 2013. – 70 с. – Режим доступа: [https://e.lanbook.com/book/43572.](https://e.lanbook.com/book/43572) – Загл. с экрана.
	- Грошев, А.С. Информатика. [Электронный ресурс] / А.С. Грошев, П.В. Закляков. – Электрон. дан. – М. : ДМК Пресс, 2014. – 592 с. – Режим доступа: [https://e.lanbook.com/book/50569.](https://e.lanbook.com/book/50569) – Загл. с экрана.
- 2. Уметь объяснить все действия, с помощью которых было произведено форматирование документа.
- 3. Уметь объяснять каждую строку кода реализованных макросов.
- 4. При защите отчёта надо уметь отвечать на вопросы по работе с текстовыми процессорами, вопросы по материалам лекций №5 и №6 и следующие вопросы:
- 1) Каким образом можно в документе задать нумерацию страниц с номера  $17$ ?
- 2) Какие «горячие клавиши» используются для перевода шрифта в нижний инлекс?
- 3) Что такое раздел и для чего он используется?
- 4) Перечислить известные команды для генерации текста-«рыбы» в MS Word, **B** LibreOffice.
- 5) Что представляет из себя формат .odf?
- 6) Для чего из перечисленного ниже можно использовать концепцию стилей в текстовых процессорах?
	- для создания автоматического оглавления документа;
	- для автоматической нумерации таблицы стилей;
	- для выбора порядкового номера рисунка при добавлении нового рисунка;
	- для автоматической перенумерации таблиц при изменении порядка следования таблиц;
	- быстрого централизованного изменения  $\blacksquare$ RILL параметров нескольких разрозненных абзацев, имеющих одинаковый стиль;
	- для одновременного изменения цвета всех букв документа, помеченных одним стилем.

# <span id="page-27-0"></span> **Лабораторная работа №6. «Работа с электронными таблицами»**

## <span id="page-27-1"></span>**6.1 Варианты заданий**

- 1. Определить номер варианта, взяв номер в списке группы согласно ISU.
- 2. Согласно своему варианту из таблицы 2 взять значения параметров для заданий А–F. Если параметр не указан, делать задание с этим параметром не надо. Выполнение этих четырёх заданий позволит получить до 80 процентов от максимального числа баллов в таблице БаРС для данной лабораторной.
- 3. Для получения лучшей оценки необходимо выполнить задание G.

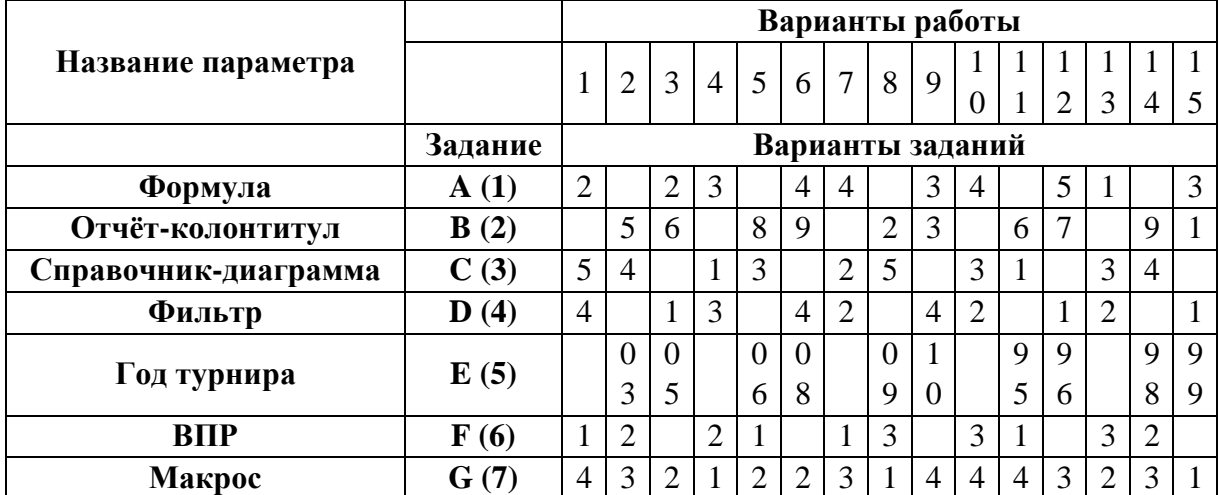

#### Таблица 2. Варианты работы и заданий

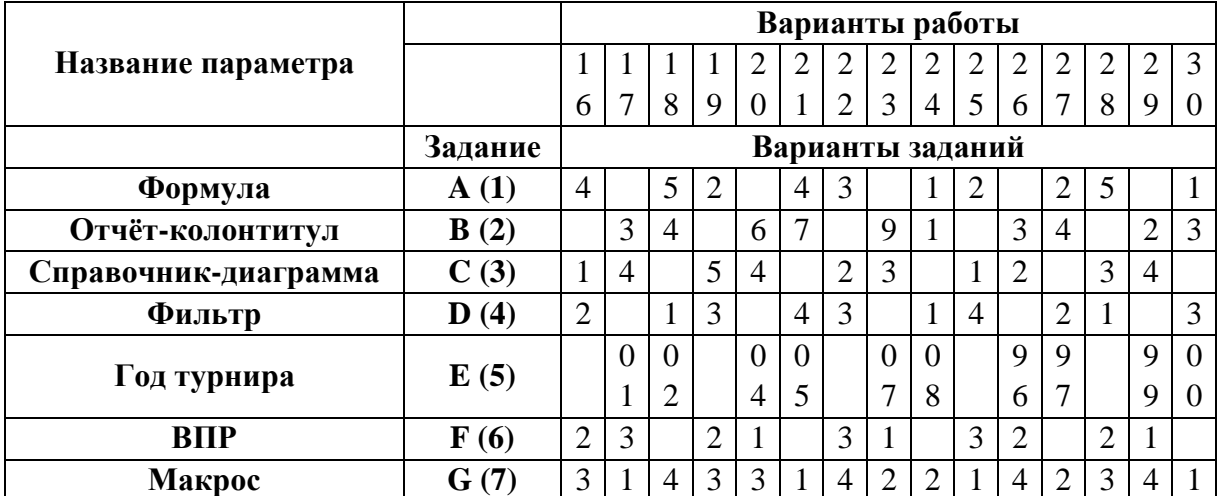

### <span id="page-28-0"></span>**6.2 Порядок выполнения работы**

1.1. Используя параметр **A** и описанные ниже варианты, выбрать свой вариант функции.

$$
BapuH T A.1. \qquad Y = \sqrt{\left|\frac{(X+A)^2}{A}\right|} * \cos(AX)
$$

- *Х изменяется на интервале [1,0 ; 10,0] c шагом 0,5*
	- $A=5$  *u*  $A=8$
	- *Округление результата до десятых*
- *Искомое значение: 0,8*

$$
Bap\\
\text{N} = \sqrt{\left| \left( \frac{X}{A} \right)^2 * A^* \cos(AX) \right|}
$$

- *Х изменяется на интервале [1 ; 17] c шагом 1*
- $A=15$  *u*  $A=-5$
- *Округление результата до сотых*
- *Искомое значение: 0,33*

Вариант А.3.  $Y =$ 

$$
= \sqrt{\left|\frac{X}{A} + A^* \sin^2 X\right|}
$$

- *Х изменяется на интервале [-8 ; 8] c шагом 1*
- $A=1 u A=10$
- *Округление результата до десятых*

 $\frac{A}{A}$ 

▪ *Искомое значение: 2,6*

Вариант А.4.  $sin(AX)$  $\frac{\sin(AX)}{\cos(AX)} - \sqrt{\left|\frac{X}{A}\right|}$ 

- *Х изменяется на интервале [-90 ; 90] c шагом 15*
- $\blacksquare$   $A=100$   $\mu$   $A=120$
- *Округление результата до сотых*
- *Искомое значение: -0,77*

Вариант А.5.

$$
Y = \sqrt{\left| \left( \frac{\sin(AX)}{\cos(AX)} \right)^2 - AX \right|}
$$

- *Х изменяется на интервале [0 ; 30] c шагом 2*
- $A=1 u A=2$
- *Округление результата до десятых*
- *Искомое значение: 4,4*
- 1.2. Сформировать таблицу, в которой для каждого значения аргумента Х на заданном диапазоне и с заданным шагом рассчитать значение заданного выражения для двух разных значений коэффициента А.
- 1.3. Полученные значения округлить до заданной точности.
- 1.4. По результатам расчетов определить максимальное и минимальное значение выражения, а также определить количество искомых значений с помощью функции СЧЕТЕСЛИ.
- 1.5. Образец таблицы:

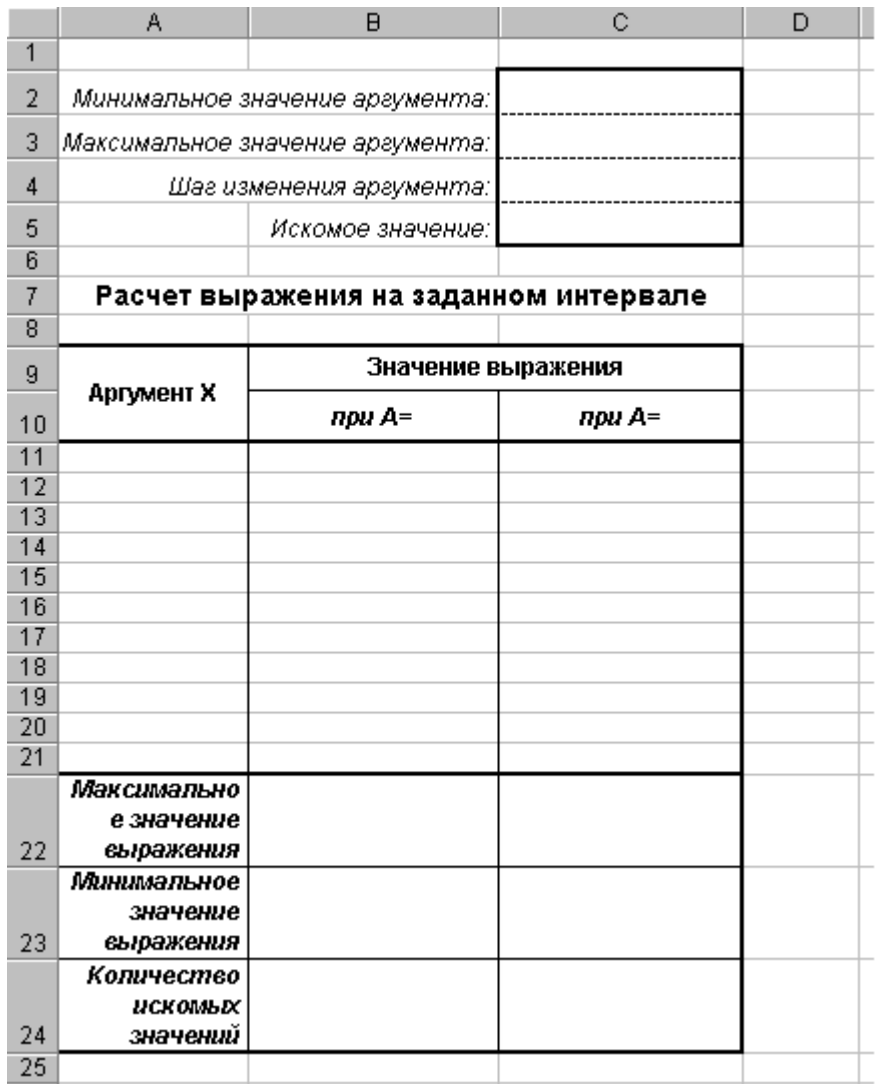

- 2.1. Создать новый лист (вкладку) и установить параметры страницы: формат А4, альбомная ориентация.
- 2.2. Сформировать на листе таблицу в соответствии с параметром **B** и приведенными образцами заданного варианта. При этом:
	- Формат данных должен максимально соответствовать образцу. Для организации «*шапки*» таблицы и заголовка применять «*объединение ячеек*». Высота строк в заполняемой части таблицы должна автоматически изменяться в соответствии с объемом вводимых данных.
	- Все колонки заполняются обычным вводом с клавиатуры, но значения ячеек, у которых задан фон, рассчитываются с помощью выражений.
	- Отрицательные величины отобразить красным цветом, а нулевые данные не отображать. Если в задании таких величин нет, то предусмотреть такую возможность при изменении таблицы.

• Добавить в лист колонтитулы: верхний колонтитул должен содержать ФИО студента, номер варианта, название файла, нижний – дату и время создания документа.

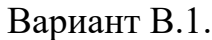

| A                                               | B                                                 | c               | D       | E.      | F       | G                    | н             |                                                              | J                  | κ             |         |  |
|-------------------------------------------------|---------------------------------------------------|-----------------|---------|---------|---------|----------------------|---------------|--------------------------------------------------------------|--------------------|---------------|---------|--|
| $\overline{1}$                                  |                                                   |                 |         |         |         |                      |               |                                                              |                    |               |         |  |
| $\overline{\mathbf{c}}$                         | Еженедельный товарный отчет                       |                 |         |         |         |                      |               |                                                              |                    |               |         |  |
| $\overline{3}$                                  |                                                   |                 |         |         |         |                      |               |                                                              |                    |               |         |  |
| 4                                               | Наименование<br>секции                            | Вьручка, руб.   |         |         |         |                      |               |                                                              |                    |               |         |  |
| No<br>п/п<br>5                                  |                                                   | понедель<br>HUK | кторник | crecia  | umerpz  | пятница              | $c$ yööo $ma$ | воскресе<br>$\mu_{0}$                                        | Итого за<br>неделю | Зав. секцией  | Подпись |  |
| 6<br>$\mathbf{I}$                               | II                                                | III             | IV      | v.      | VI      | VII                  | VIII          | IX                                                           | x                  | XI            | XII     |  |
| 7                                               | 1 Игрушки                                         |                 | 150.30  | 10.00   | 6.00    | 25.00                | 901.80        | 3757,50                                                      | 4 850.60           | Шмидт В.О.    |         |  |
| 8                                               | 2 Парфюмерия                                      | 78.00           |         | 20,00   |         | 4,00                 |               |                                                              | 102,90             | Семихо О.Д.   |         |  |
| $\overline{9}$                                  | 3 Галантерея                                      | 115,00          | 60,50   |         | 19.00   | 45.00                | 1278,00       | 2013.46                                                      | 3 530,96           | Иванов В.А.   |         |  |
| 10                                              | 4 Канцтовары                                      | 152.00          | 100.00  | 48.00   |         | 456.00               | 456.00        | 456.00                                                       | 1 668,00           | Смекайло А.Л. |         |  |
| 11                                              | 5 Хозтовары                                       | 189,00          | 50,00   | 145,00  |         | 258,00               | 329,00        | 400,00                                                       | 1371.00            | Рябова П.Г.   |         |  |
| 12                                              | б Женская обувь                                   | 2500.00         | 1450.00 | 400.00  | 6500.00 |                      | 13500.00      | 17000,00                                                     | 41 350.00          | Смирнов И.И.  |         |  |
| 13                                              | 7 Мужская обувь                                   | 263,00          | 4851,00 | 9439,00 | 1456,78 | 1478,00              |               | 33600,00                                                     | 51.087.78          | Петров И.Т.   |         |  |
| 14                                              | 8 Детские товары                                  | 300,00          | 120,00  | 158,00  | 474,00  | 456.00               | 39842,00      |                                                              | 41.350.00          | Романов П.П.  |         |  |
| 15                                              | 9 Бытовая техника                                 | 337.00          | 1230.00 | 2123,00 | 3016.00 | 3909.00              | 4802.00       |                                                              | 15 417,00          | Орлова В.Г.   |         |  |
| 16                                              | 10 Ткани                                          |                 | 30,00   | 40,00   | 40.00   | 6362,00              | 1200,00       | 1956,05                                                      | 9.628.05           | Лиманова Н.Н. |         |  |
| 17                                              | 11   Одежда                                       | 120.00          |         | 25,00   | 22,00   | 8815,00              |               | 2546,00                                                      | 11 528,00          | Папанов Р.Л.  |         |  |
| 18                                              | 12 Букинист                                       | 560.00          | 200.10  |         | 13.00   | 45.00                | 2601,30       | 111,56                                                       | 3 530,96           | Мирошко Л.Г.  |         |  |
| 19                                              | Bcero:                                            |                 |         |         |         |                      |               | 4614,00 8241,90 12408,00 11546.78 21853.00 64910,10 61840.57 | 185414,35          |               |         |  |
| $\frac{20}{21}$<br>22                           |                                                   |                 |         |         |         | Маликова В.П.        |               |                                                              |                    |               |         |  |
|                                                 | Гл. бухгалтер: Динимализация                      |                 |         |         |         |                      |               |                                                              |                    |               |         |  |
| 23                                              | Перова Р.Т.<br>Директор магазина:                 |                 |         |         |         |                      |               |                                                              |                    |               |         |  |
| $\frac{24}{11}$ + $\frac{1}{1}$ + $\frac{1}{1}$ | Вариант5.1 Командировки Вариант1.2 Товарный отчет |                 |         |         |         | Вариант2.2 Ведомость |               | $\sqrt{11}$                                                  |                    |               |         |  |

Вариант В.2. При вводе в заголовок таблицы названия месяца и номера года заголовок не должен искажаться.

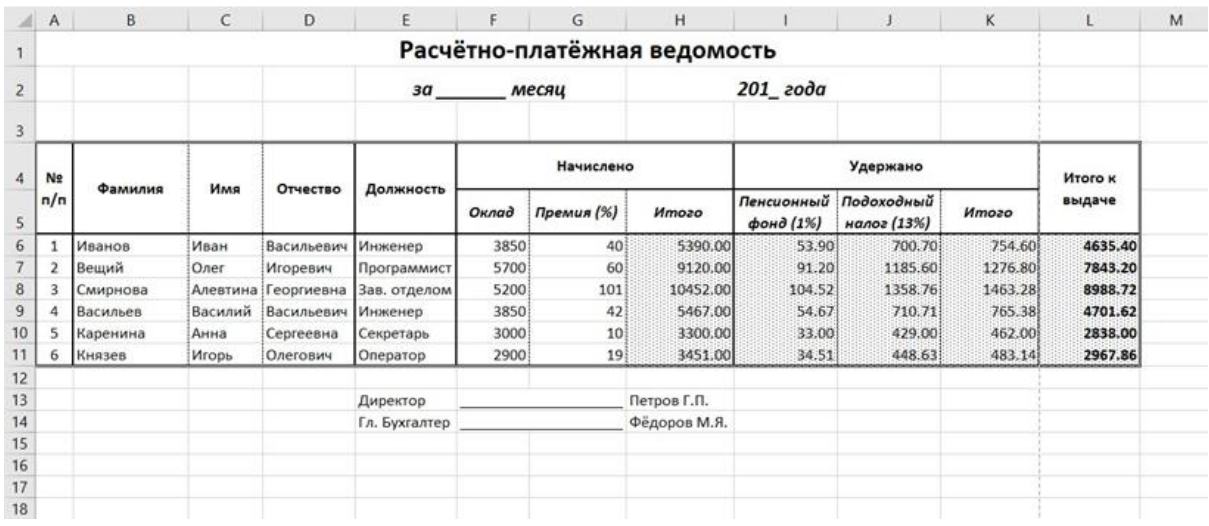

## Вариант В.3.

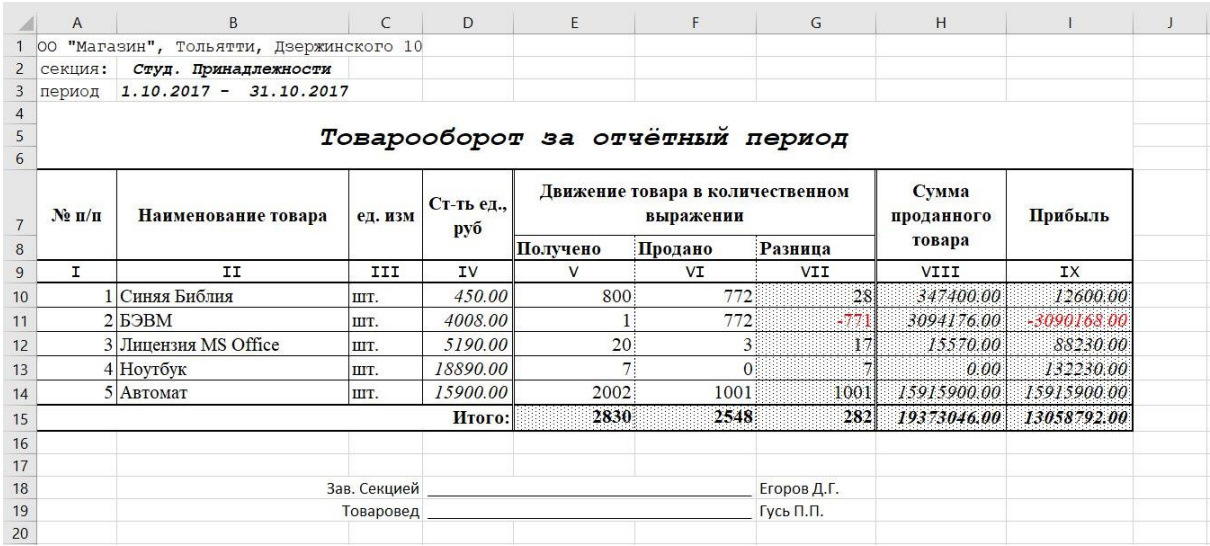

## Вариант В.4.

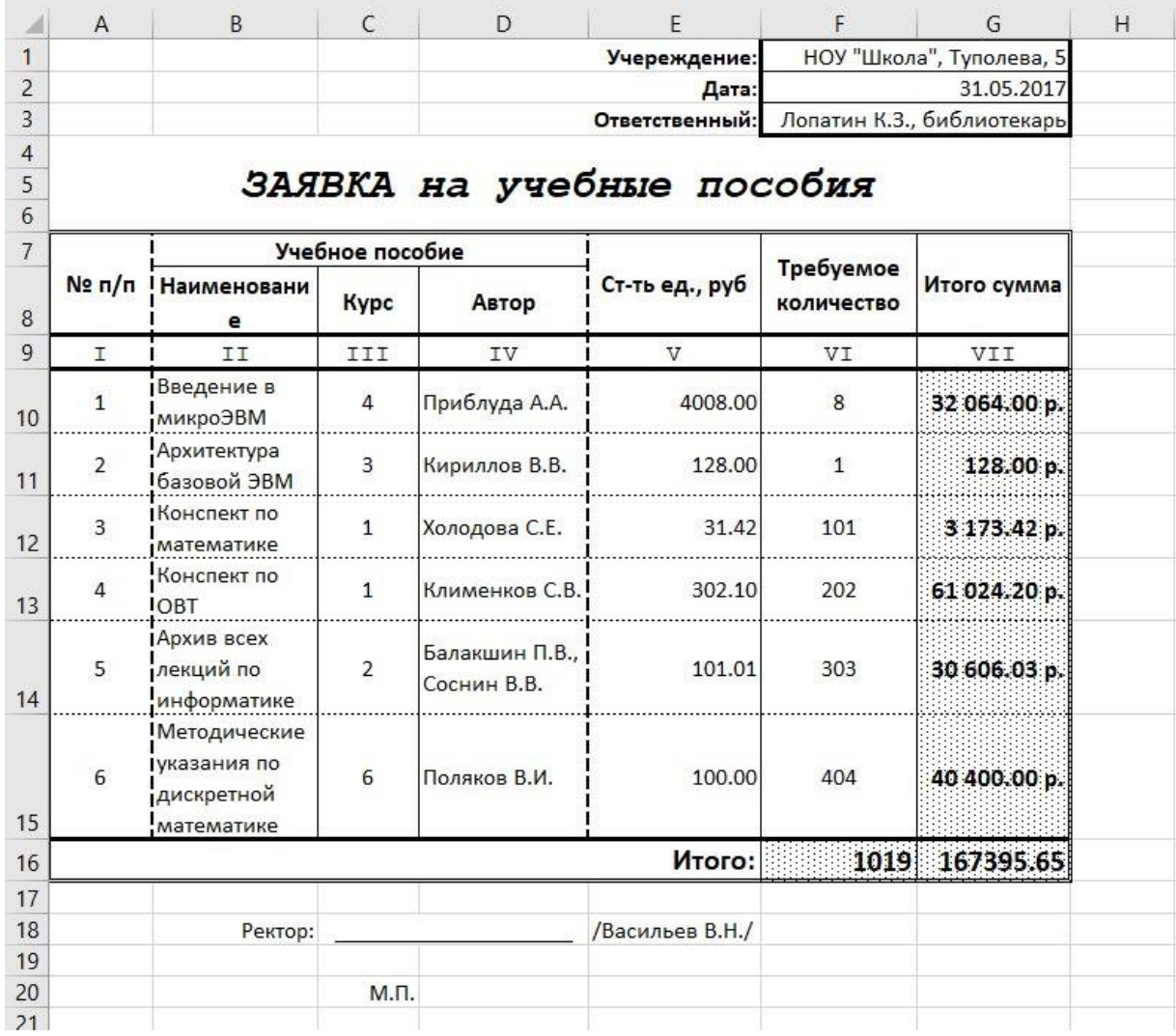

## Вариант В.5.

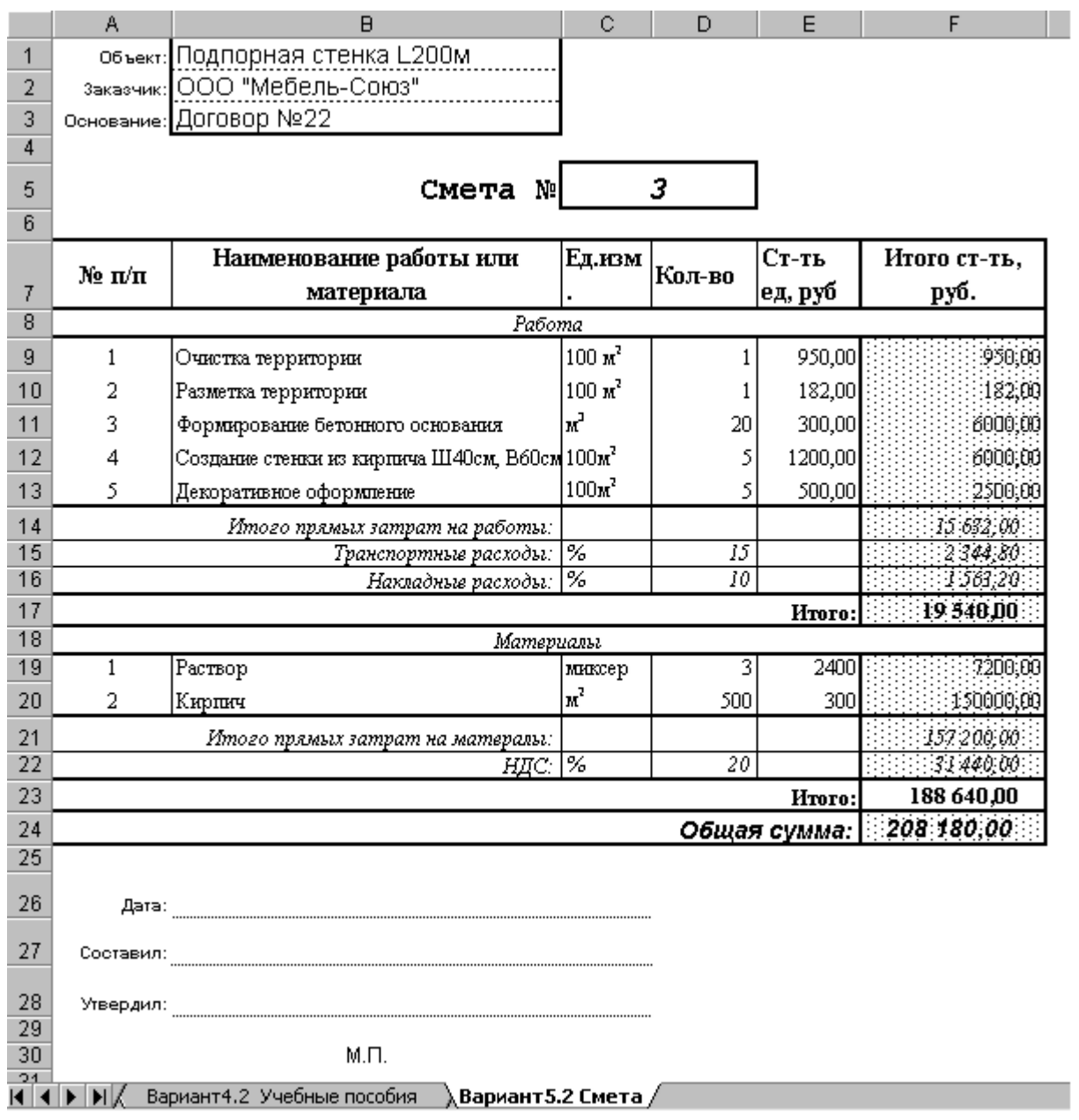

Вариант В.6. Срок работы акций определяется как разница между месяцем начисления дивидентов и месяцем их приобретения. «Место» определяется по сумме дивидентов.

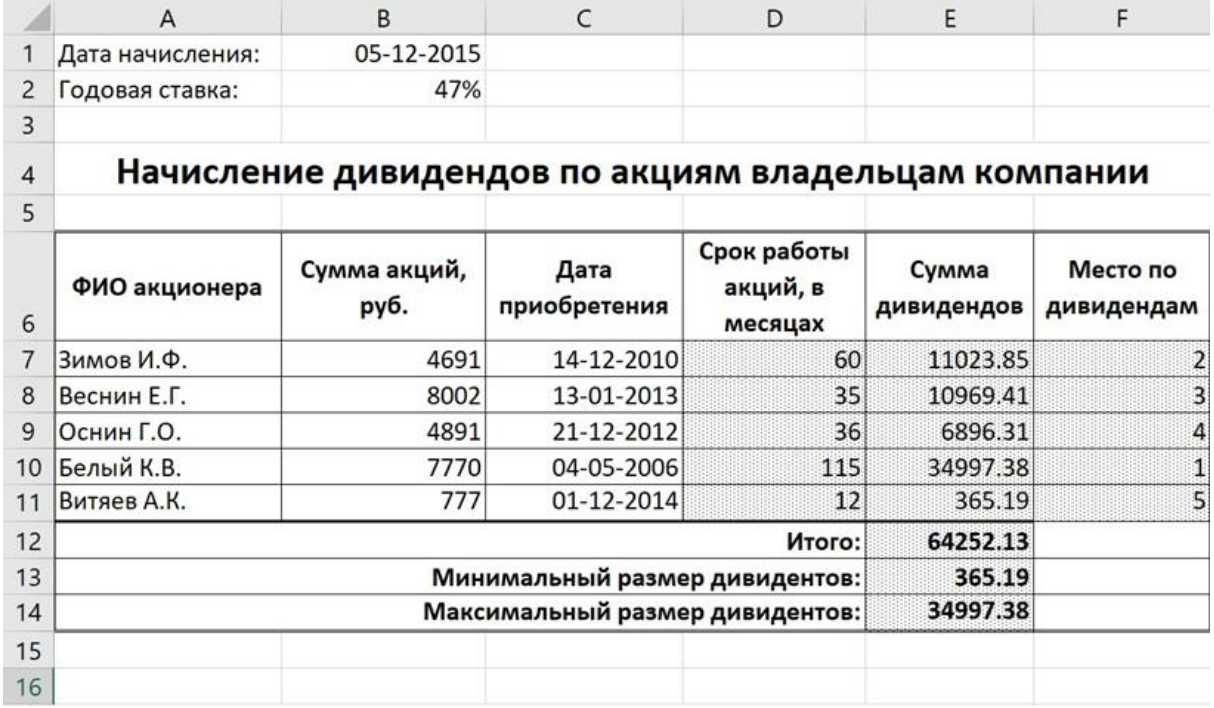

## Вариант В.7.

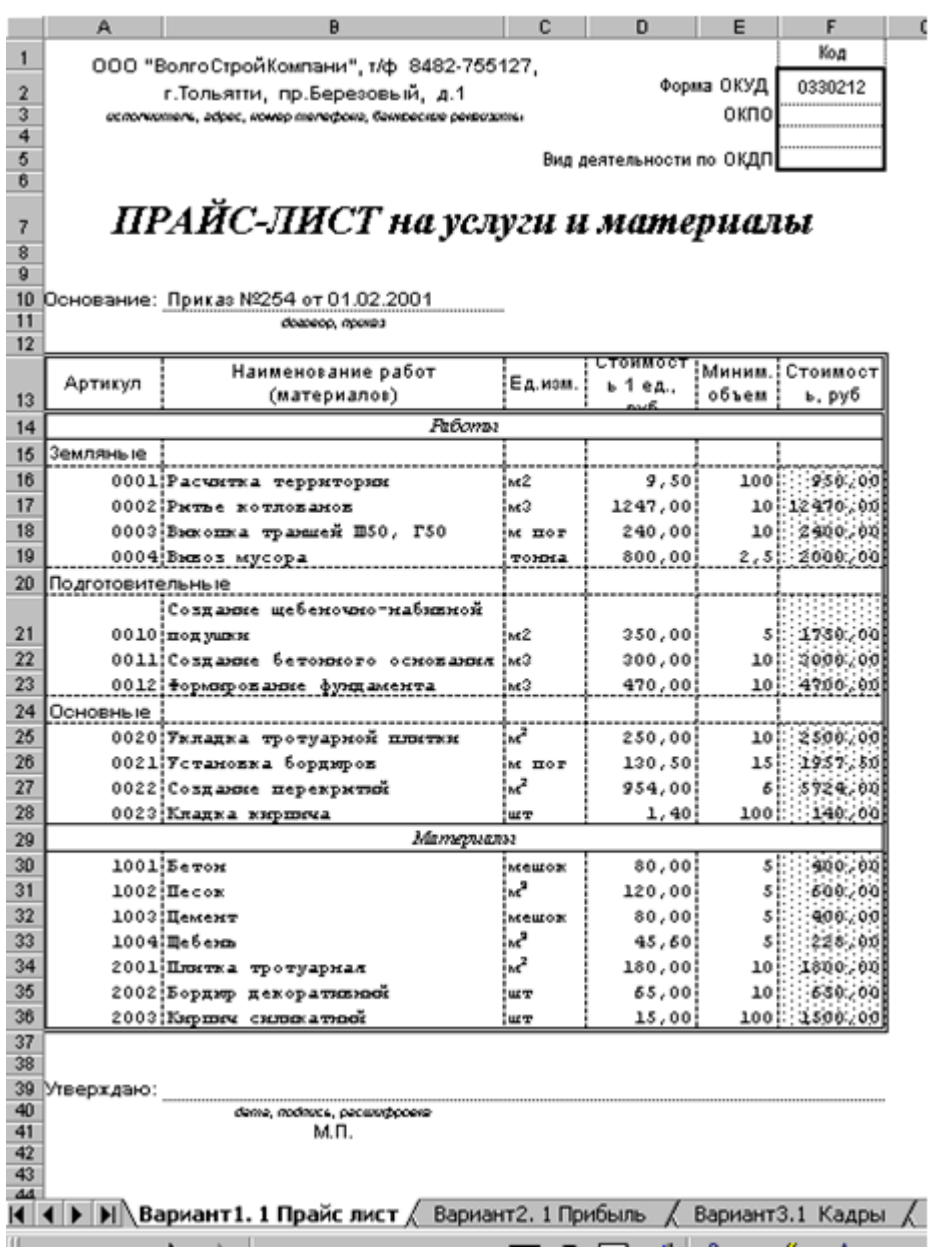

### Вариант В.8. Количество упаковок определяется округлением до большего целого результата деления необходимого количества товара на количество товара в упаковке.

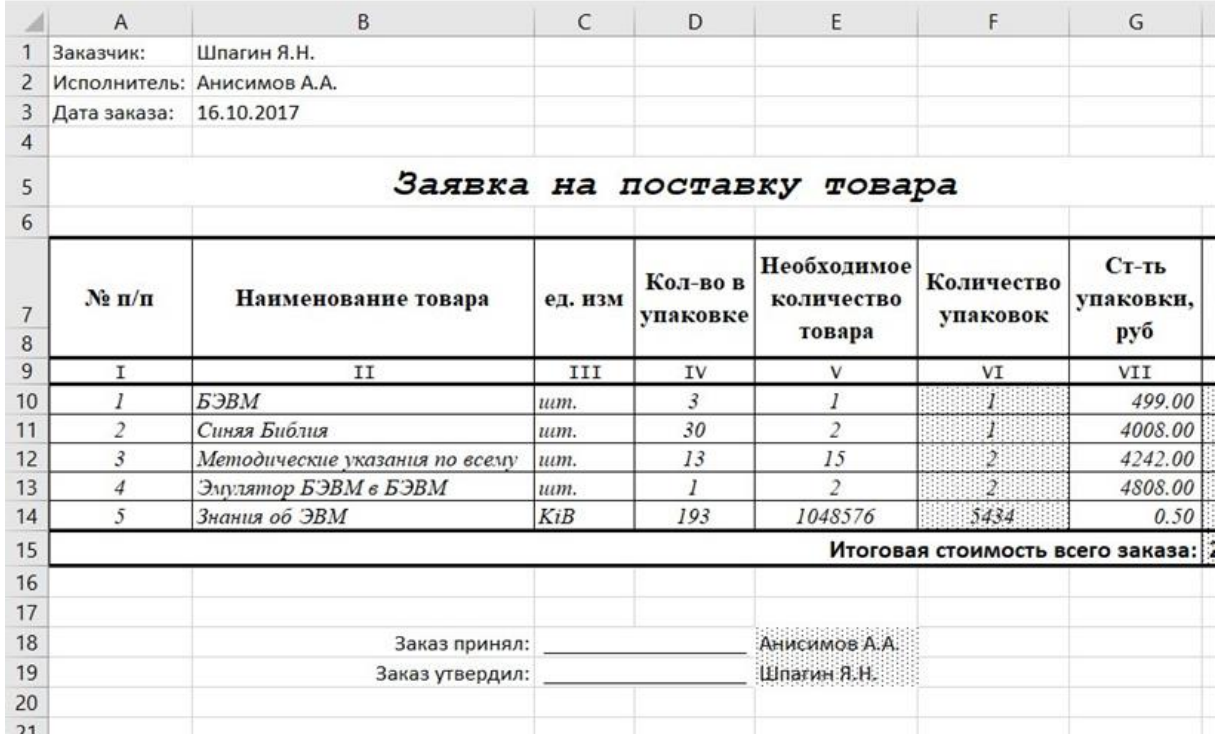

Вариант B.9. Если клиент «говорит» меньше указанного минимального времени, то он все равно оплачивает 20 мин, в противном случае оплачивается время по факту. Для расчета количества минут можно использовать функции ЧАС и МИНУТЫ.

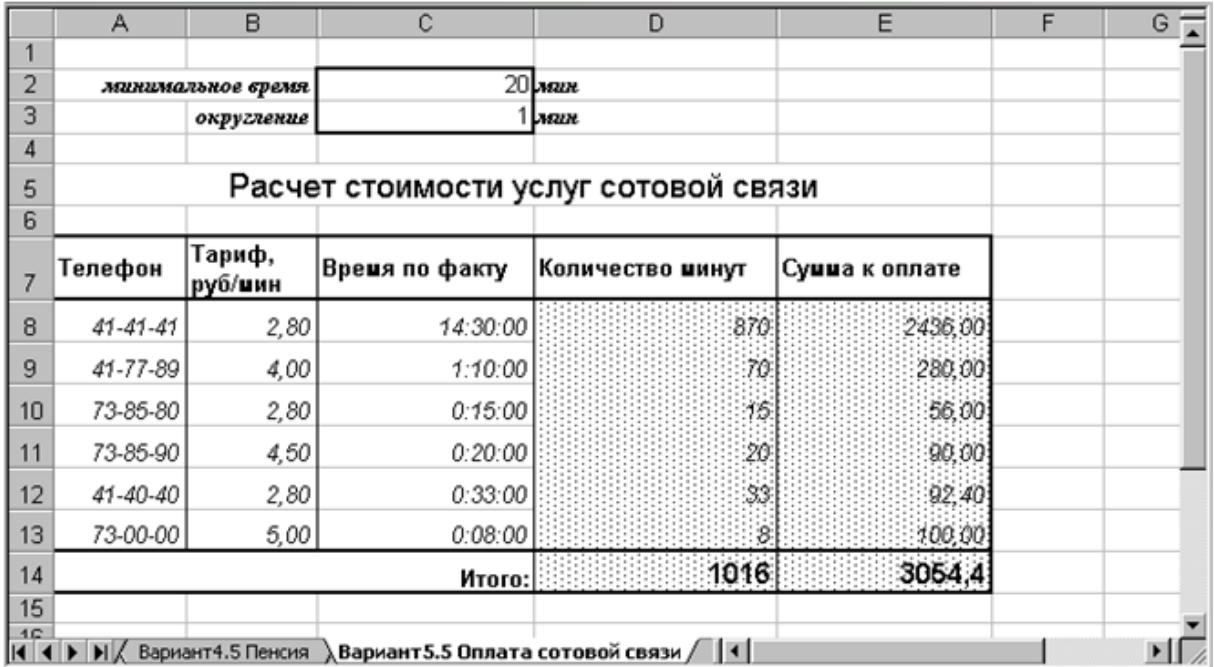

- 3.1. Создать новый лист с названием «Справочник».
- 3.2. Сформировать на листе таблицу в соответствии с параметром **С** и приведенным образцом заданного варианта.
- 3.3. Добавить ещё один лист под именем «Расчет».
- 3.4. Сформировать на листе таблицу заданного вида, максимально используя стандартные функции Excel.
- 3.5. Добавить ещё один лист и на нём сформировать диаграмму сравнительного характера. ВАЖНО: В результате должно получиться три различных листа, а не один, как показано в примере.

Вариант С.1.

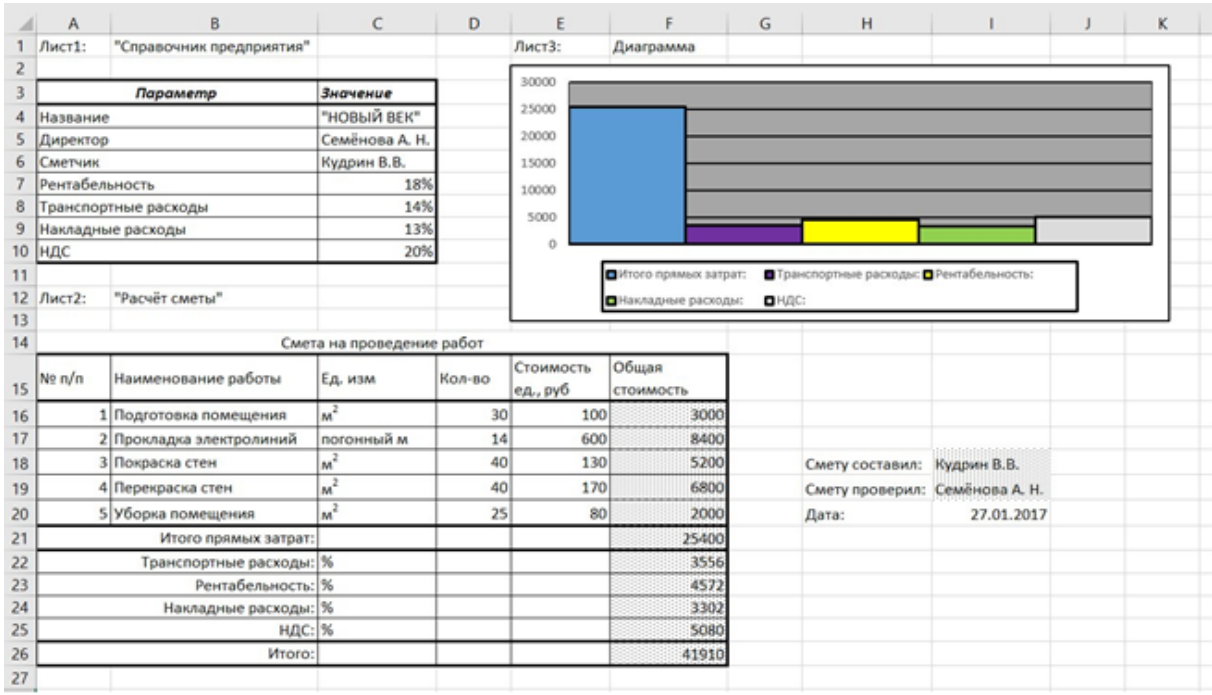

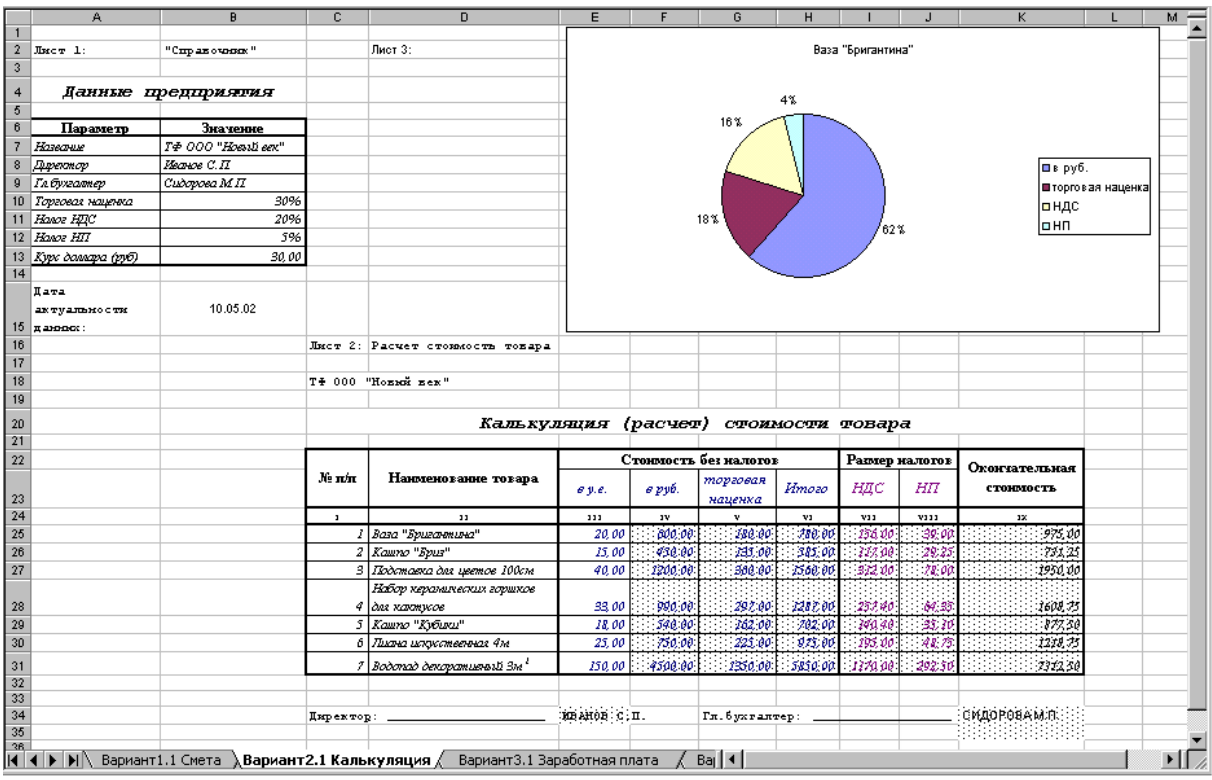

### Вариант С.2. Все налоги определяются от итоговой стоимости.

Вариант С.3. При расчете заработной платы дни, которые сотрудник проболел (больничный лист) оплачиваются в размере 75 % от его оклада. Т.е. необходимо оклад поделить на количество рабочих дней в месяце, умножить на 75 % и на количество дней по больничному. Премия, подоходный и пенсионный налог определяются по указанным процентам.

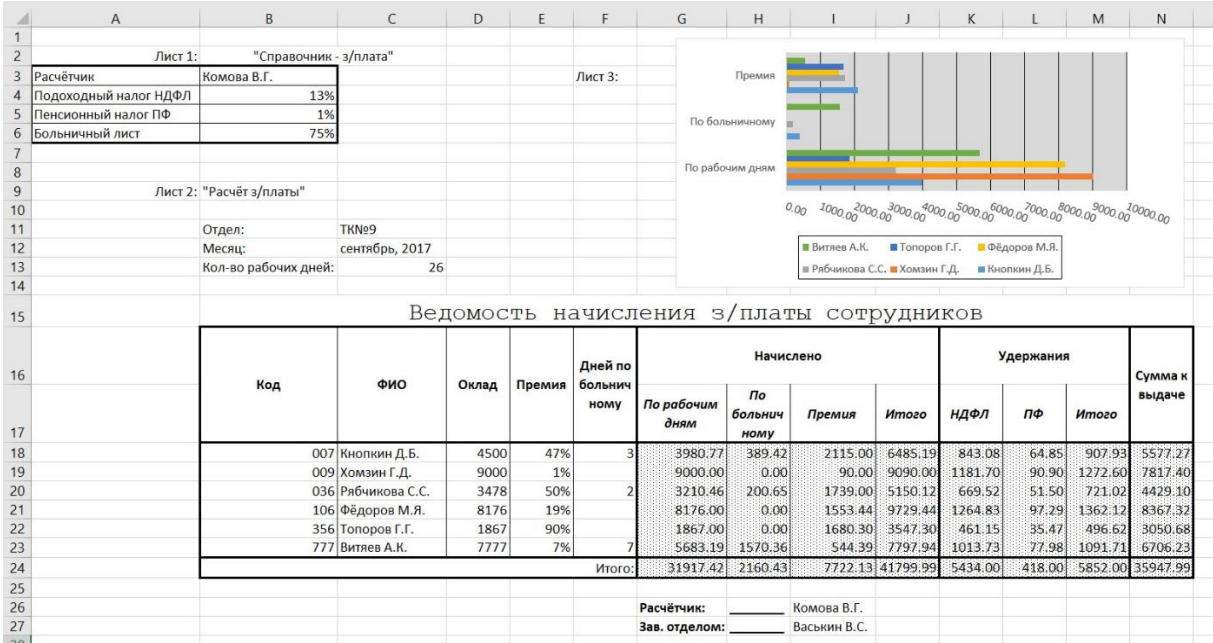

Вариант С.4. Всем сотрудникам положен отпуск длительностью в 24 дня, но в зависимости от стажа и от числа детей длительность отпуска может увеличиваться на несколько дней (см. лист «Справочник»). Расчет отпускных осуществляется по среднему заработку, который делится на 30 календарных дней и умножается на длительность отпуска.

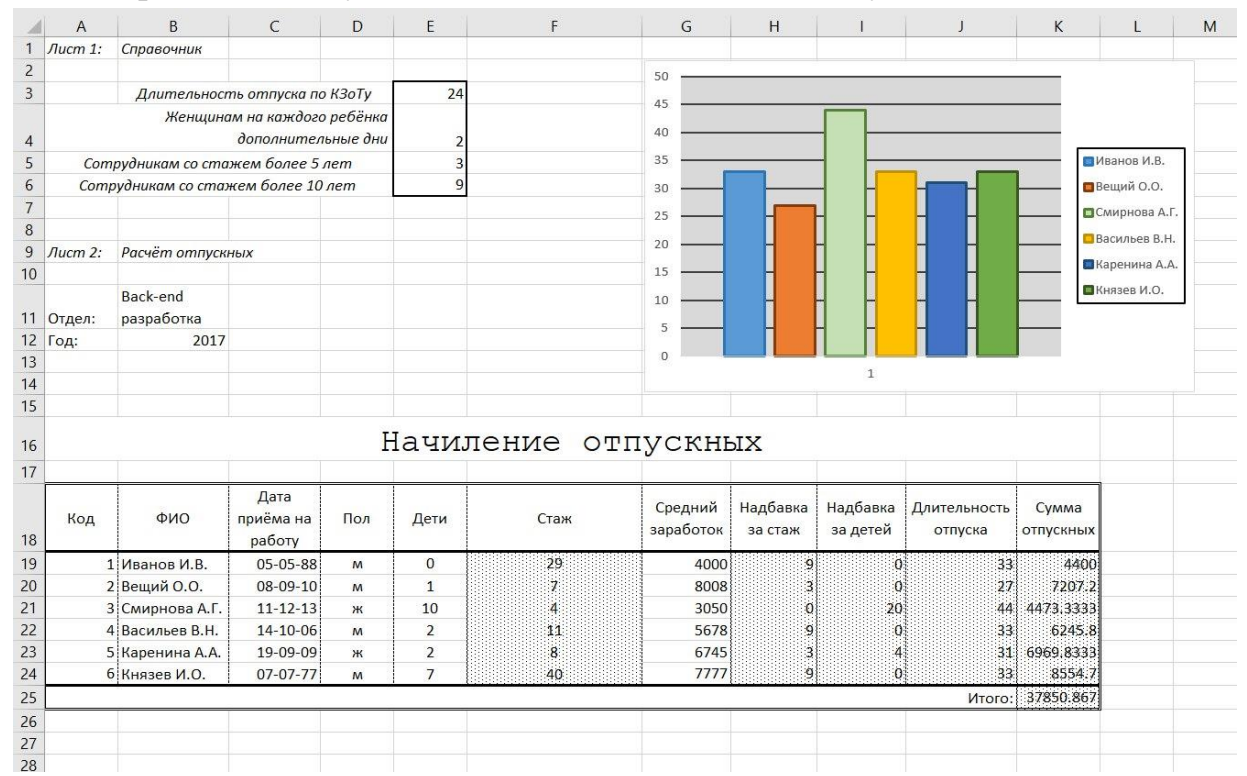

Вариант С.5. Продавцы к заработной плате еще могут получить процент с выручки, если прибыль составит более 5000 рублей. На эту доплату выделяется 15 % от прибыли. Причем эта сумма (15 %) распределяется между работающими продавцами в зависимости от того, сколько отработал каждый продавец.

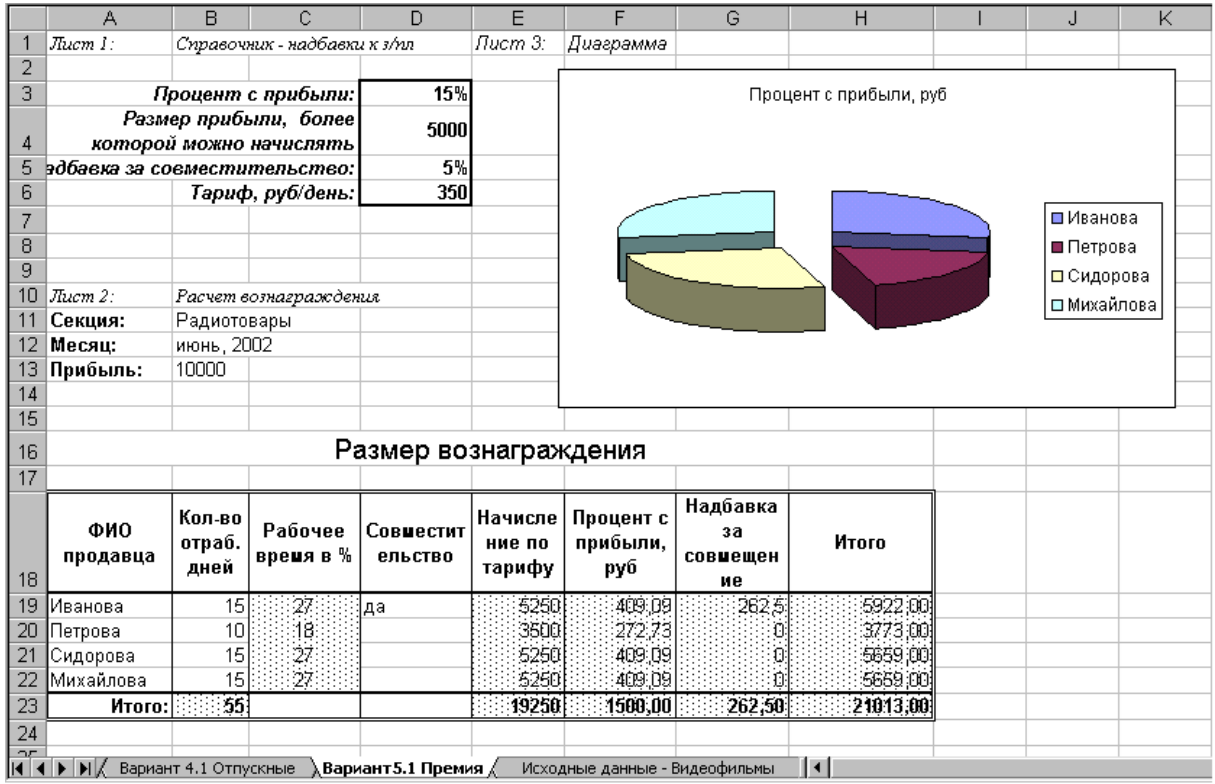

- 4.1. Используя параметр **D** и описанные ниже варианты, выбрать свой вариант таблицы и фильтрации. Создать таблицу, содержащую не менее 15 строк со значениями. Информацию взять из Википедии и дополнить самостоятельно.
- 4.2. Отсортировать по столбцу F (6-й столбец).
- 4.3. Добавить проверку (валидацию) ввода значений в столбцах A (1-й), Е (5-й) и Н (8-й).
- 4.4. Сгруппировать столбцы следующим образом: D, E, F и G (4-й – 7-й), а затем внутри полученной группировки добавить группировку столбцов F и G (6-й – 7-й).

Вариант D.1. Таблица Менделеева. Для решения этой задачи использовать условное форматирование и заранее определённые значения столбца «Порядковый номер».

При выборе в столбце «Период» элемента «2» значения фильтра столбца «Порядковый номер» должны содержать только следующие элементы: 3, 4, 5, 6, 7, 8, 9, 10.

При выборе в столбце «Период» элемента «3» значения фильтра столбца «Порядковый номер» должны содержать только следующие элементы: 11, 12, 13, 14, 15, 16, 17, 18.

Столбец «Семейство химических элементов» должен содержать элементы:

- Щелочной металл
- Переходный металл
- Галоген
- Инертный газ

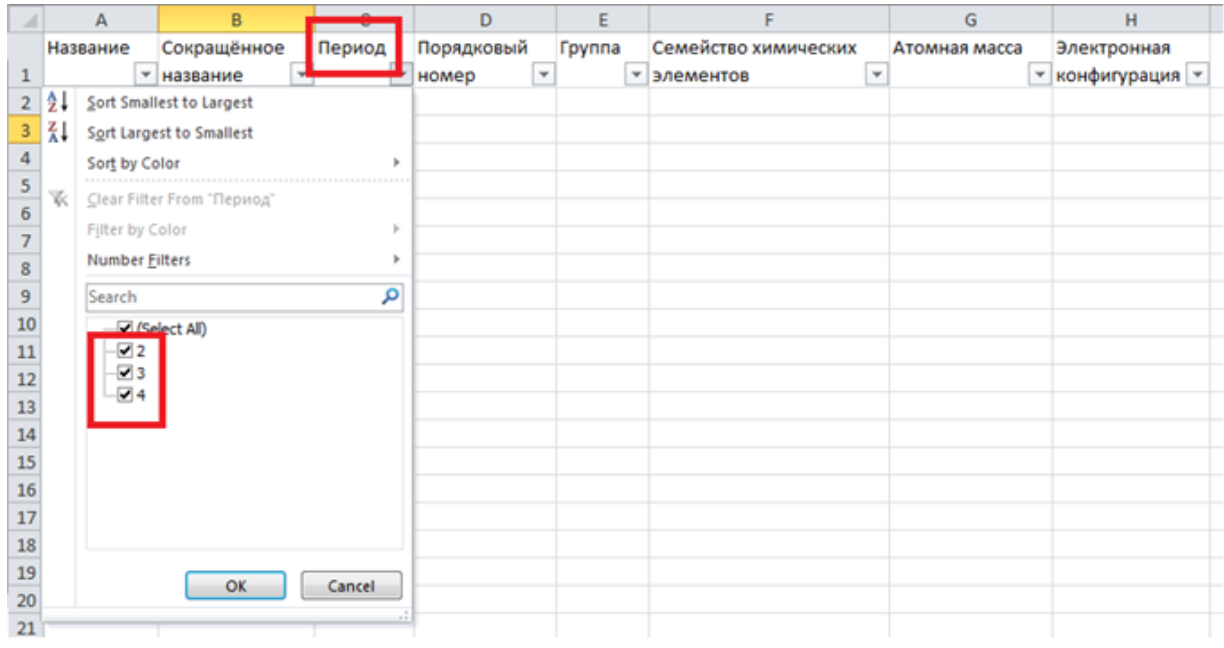

Вариант D.2. Горные пики. Для решения этой задачи использовать условное форматирование и заранее определённые значения столбца «Страна». Все пики (горные вершины) должны иметь высоту более 4000 метров.

При выборе в столбце «Часть света» элемента «Европа» значения фильтра столбца «Страна» должны содержать названия европейских стран: Россия, Франция, Швейцария.

Столбец «Диапазон высоты» должен содержать значения:

- $4001 5000$  метров (четырёхтысячники)
- $5001 6000$  метров (пятитысячники)
- $6001 7000$  метров (шеститысячники)
- $7001 8000$  метров (семитысячники)
- $8001$  метр (восьмитысячники)

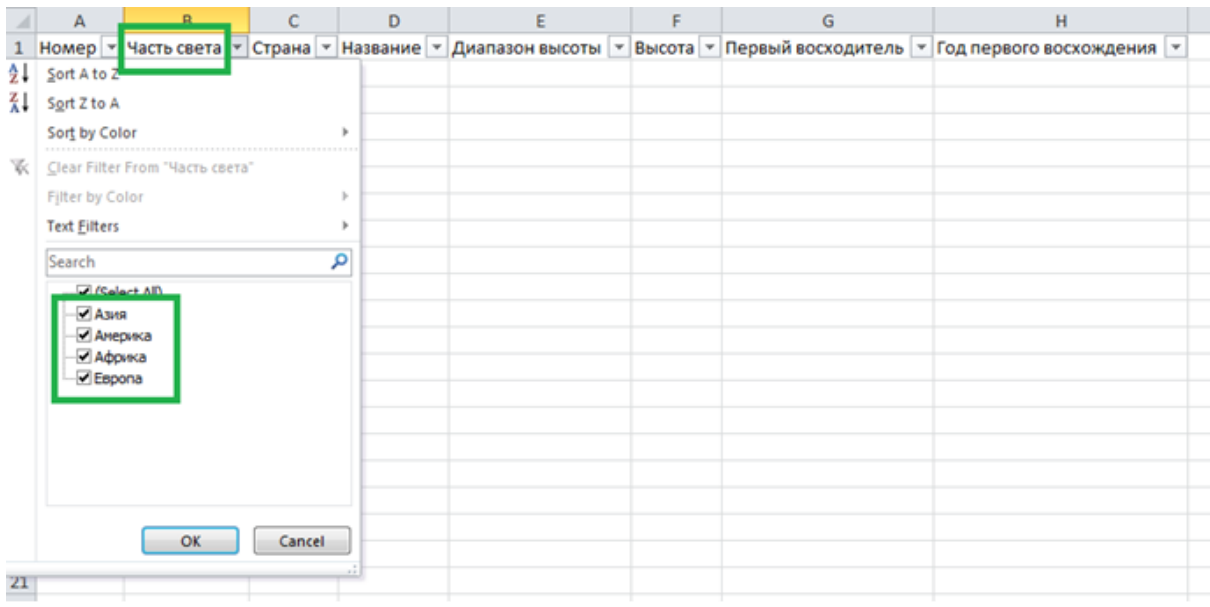

Вариант D.3. Крепёж. Для решения этой задачи использовать условное форматирование и заранее определённые значения столбца «Характеристика».

При выборе в столбце «Наименование» элемента «Винт» значения фильтра столбца «Характеристика» должны содержать только следующие элементы:

- Резьба метрическая коническая (МК)
- Резьба цилиндрическая (MJ)
- Резьба трапецеидальная (Tr)
- Резьба упорная (S)

При выборе в столбце «Наименование» элемента «Гвоздь» значения фильтра столбца «Характеристика» должны содержать только следующие элементы:

- Строительный
- Винтовой
- Дюкерт
- Гребенчатый
- Шиферный

При выборе в столбце «Наименование» элемента «Шайба» значения фильтра столбца «Характеристика» должны содержать только следующие элементы:

- Плоская
- Пружинная
- Стопорная
- Коническая

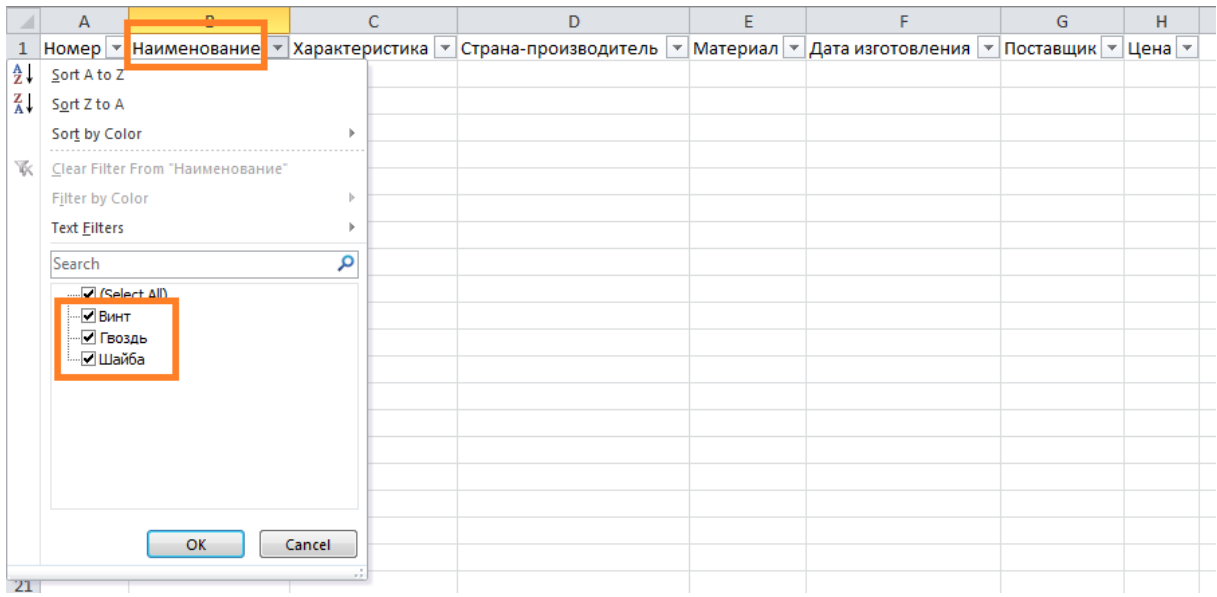

Вариант D.4. Радиодетали. Для решения этой задачи использовать условное форматирование и заранее определённые значения столбца «Характеристика».

При выборе в столбце «Тип радиодетали» элемента «Конденсатор» значения фильтра столбца «Характеристика» должны содержать только следующие элементы:

- Плоский
- Цилиндрический
- Сферический

При выборе в столбце «Тип радиодетали» элемента «Резистор» значения фильтра столбца «Характеристика» должны содержать только следующие элементы:

- Варристор
- Терморезистор
- Фоторезистор
- Тензорезистор
- Магниторезистор

При выборе в столбце «Тип радиодетали» элемента «Транзистор» значения фильтра столбца «Характеристика» должны содержать только следующие элементы:

- Германиевый
- Кремниевый
- Арсенид-галлиевый

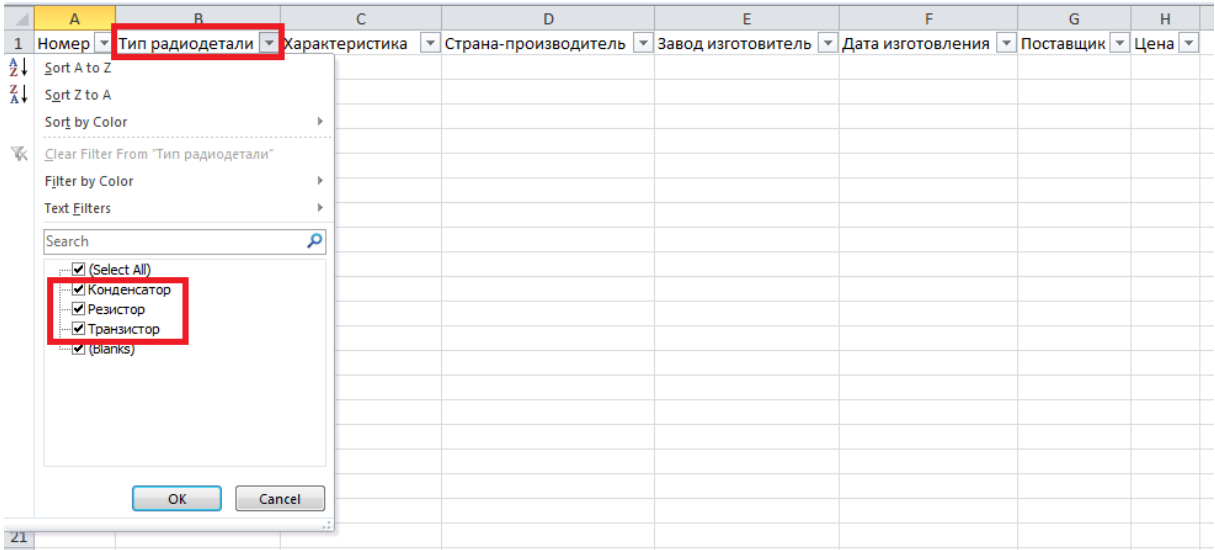

5.1. Используя параметр **E** и соответствующую ссылку на страницу чемпионата России по футболу 1995–2013 годов [\(https://ru.wikipedia.org/wiki/Чемпионат\\_России\\_по\\_футболу\\_1996](https://ru.wikipedia.org/wiki/Чемпионат_России_по_футболу_1996) ), создать таблицу по аналогии с примером (использовать все строки таблицы из ссылки!):

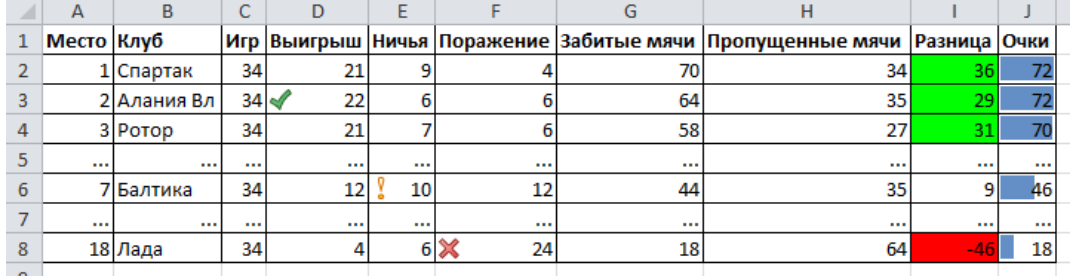

- 5.2. Таблица должна обладать следующими свойствами, выполненными с помощью условного форматирования ячеек:
	- Значение столбца «Разница» вычисляется на основании столбцов «Забитые мячи» и «Пропущенные мячи».
	- Значение столбца «Очки» вычисляется по формуле: число побед \*  $3 +$ число ничьих \* 1.
	- В столбце «Выигрыш» зелёной «птичкой» выделить ячейку с максимальным значением.
	- В столбце «Ничья» жёлтым восклицательным знаком выделить ячейку с максимальным значением.
	- В столбце «Поражение» красным крестиком выделить ячейку с максимальным значением.
	- В столбце «Разница» выделить зелёным фоном 3 максимальных значения, красным – 3 минимальные значения (отрицательные), жёлтым – нулевые (предусмотреть такую возможность, даже если их нет в текущей таблице).
- В столбец «Очки» добавить условное форматирование, показывающее процент от максимального значения в столбце.
- 5.3. В случае отсутствия части функций в вашем электронном процессоре уметь показать отсутствие данных возможностей.
- 6.1. Используя параметр **F**, создать 2 вкладки и создать на них максимально похожие на образец таблицы: на первой – таблица 1, на второй – таблица 2.
- 6.2. Используя функцию ВПР, автосумму и условное форматирование, заполнить столбец С («Итоговая цена») таблицы 1, выделенная фоном.

Вариант F.1. Продукты в столовую.

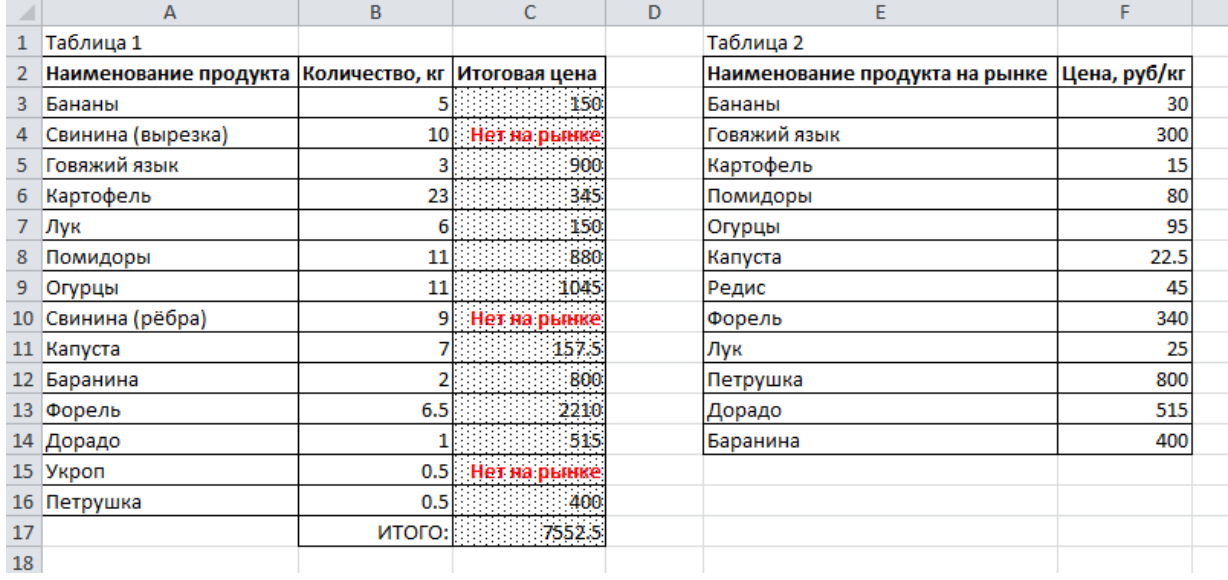

#### Вариант F.2. Спецификация на компьютерные комплектующие.

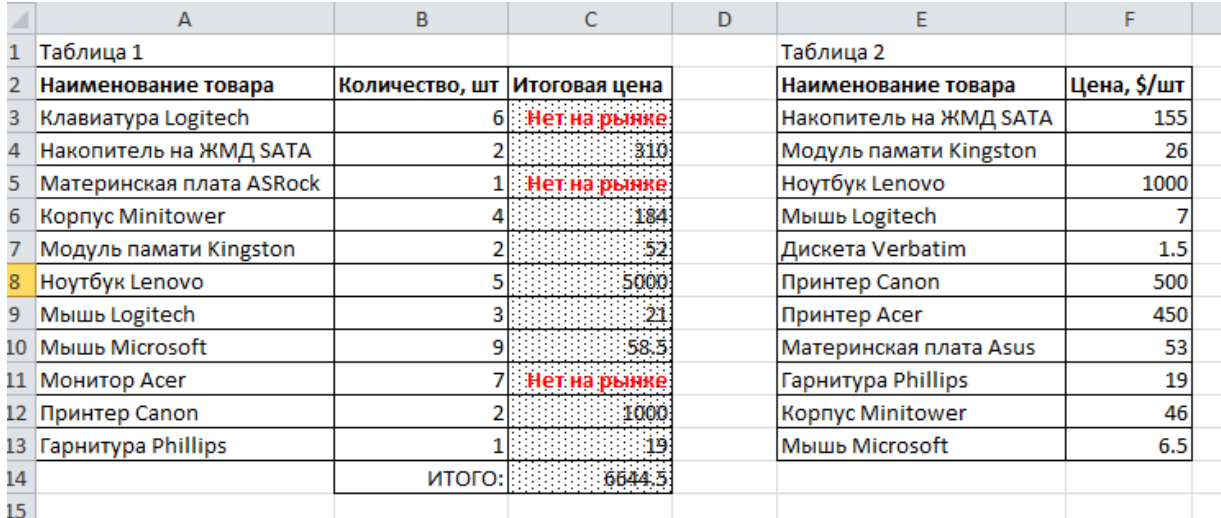

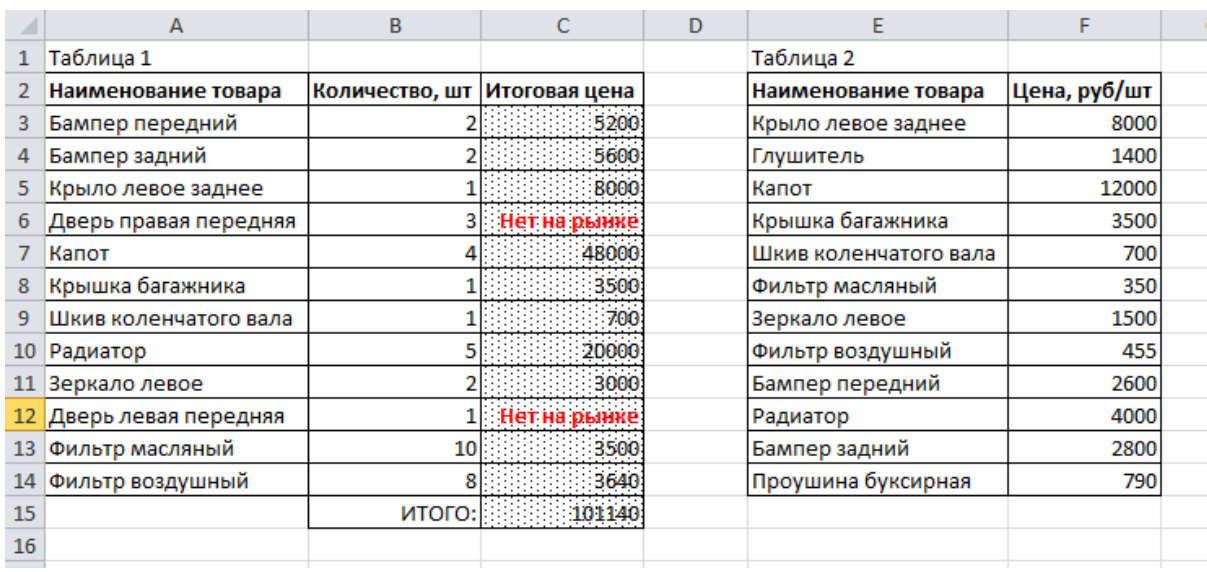

### Вариант F.3. Спецификация на автозапчасти.

- 7.1. Необязательное задание на оценку «5» (от 80 до 100 процентов от максимального числа баллов БаРС за данную лабораторную). Используя параметр **G**, определить вариант создания макроса.
- 7.2. Создать новый лист (вкладку), на которой максимально подобно примеру отформатировать и заполнить ячейки.
- 7.3. Создать макрос, который бы позволял создавать новые листы, следующие далее по логике варианта.
- 7.4. Добавить в код макроса необходимые комментарии (включая автора), уметь объяснять все действия.
- 7.5. Код должен быть реально написан вами, а не просто сформирован с помощью записи макроса.

Вариант G.1. Школьный дневник. При выполнении данного варианта учитывать:

- Учебный год 2019/2020.
- Учебный год начинается 2 сентября и заканчивается 24 мая. Для остальных дней предметы не заполняются.
- В первой строке возможные 3 значения триместра: I, II или III. Их определять исходя из месяца понедельника/четверга: сентябрь, октябрь и ноябрь – I триместр; декабрь, январь и февраль – II триместр; март, апрель и май – III триместр.

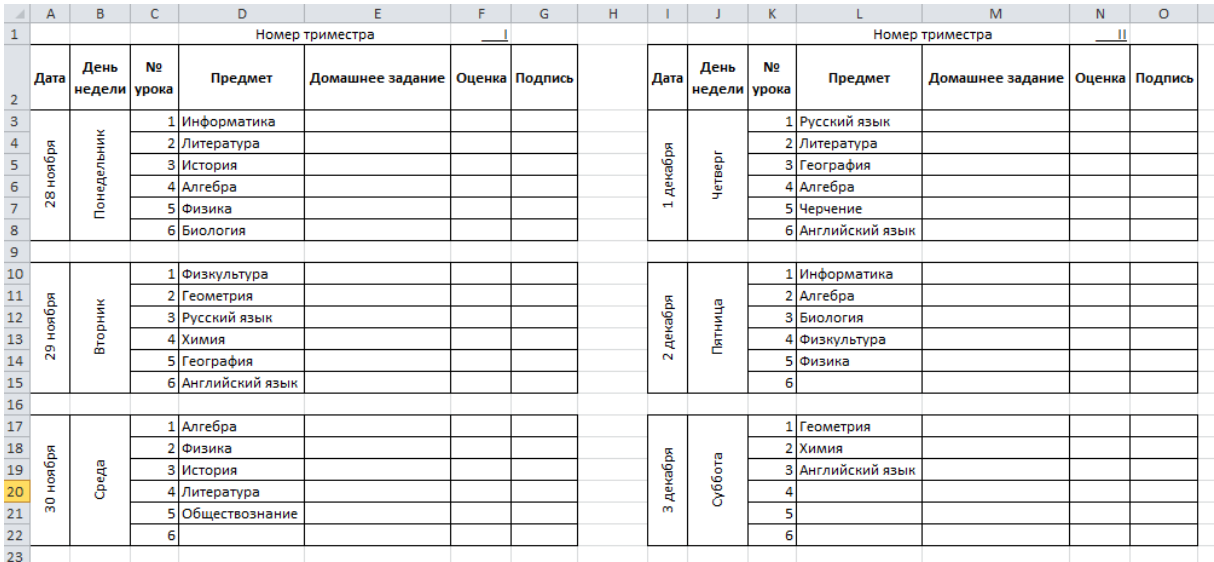

Вариант G.2. Расписание занятий группы. При выполнении данного варианта учитывать:

- Учебный год  $-2019/2020$ .
- Учебный год начинается 2 сентября, и первая неделя является нечётной.
- Расписание своей группы.
- Расписание должно учитывать чётные и нечётные недели.

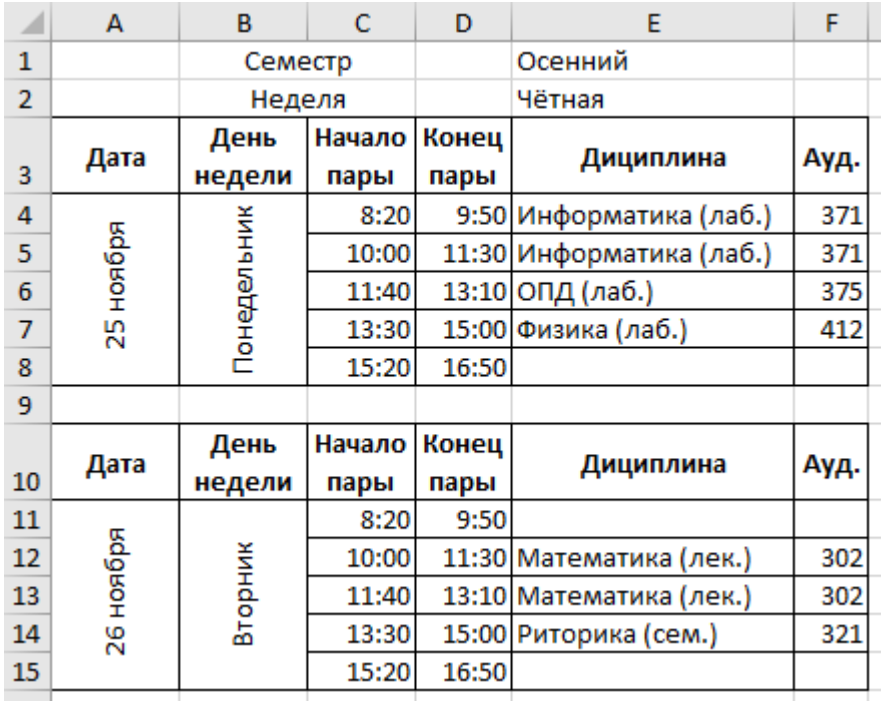

Вариант G.3. Расписание турнира. При выполнении данного варианта учитывать:

- Дата начала турнира суббота, дата вводится руками во вкладке с расписанием первого тура.
- Игры проводятся только по субботам и воскресеньям.
- Команды играют по принципу:

1)1-й тур:  $1 - 5$ ,  $2 - 6$ ,  $3 - 7$ ,  $4 - 8$ .

2)2-й тур:  $1 - 6$ ,  $2 - 7$ ,  $3 - 8$ ,  $4 - 5$ .

- 3)3-й тур:  $1 7$ ,  $2 8$ ,  $3 5$ ,  $4 6$ .
- 4)4-й тур:  $1 8$ ,  $2 5$ ,  $3 6$ ,  $4 7$ .

5)5-й тур:  $1 - 2$ ,  $3 - 4$ ,  $5 - 6$ ,  $7 - 8$  и т.д., т.е. каждая команда играет с каждой по 1 разу.

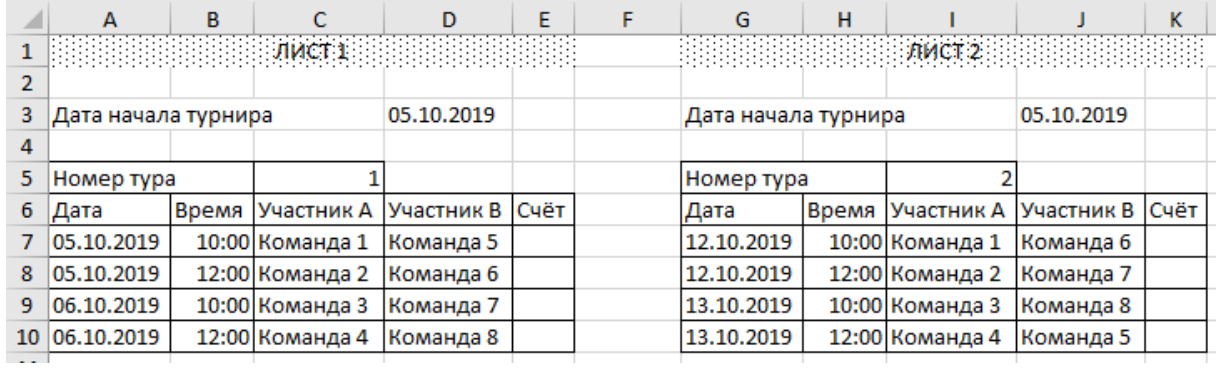

Вариант G.4. График дежурства. При выполнении данного варианта учитывать:

- Дежурство проводится каждым сотрудником по очереди в течение рабочей недели.
- Новая вкладка должна продолжать даты старой.
- Праздники, выпадающие на рабочую неделю, не учитываются (но будут бонусом при защите лабораторной).
- За каждое дежурство сотруднику выплачивается премия 5000 рублей.
- При выпадении дежурства на границу месяцев часть премии выплачивается в начальный месяц, другая часть – в следующий. При этом учитывается число дней дежурства в каждом из месяцев.

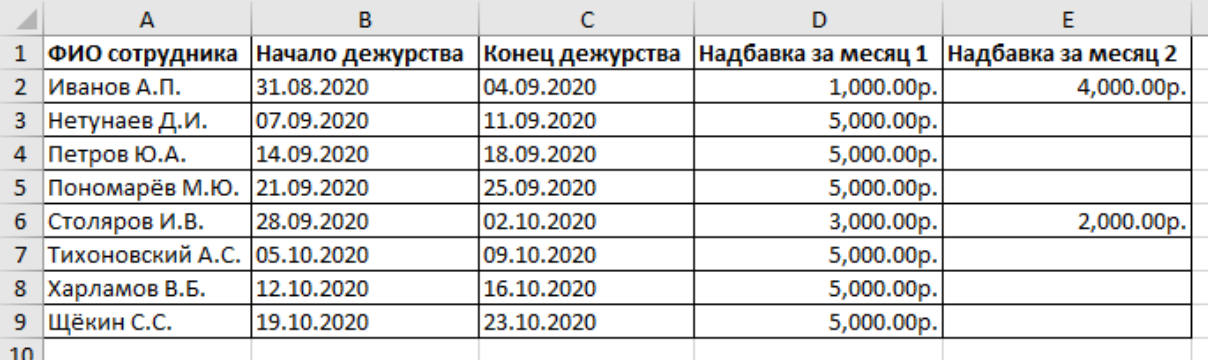

## <span id="page-48-0"></span>**6.3 Требования и состав отчёта**

- 1. Отчёт предоставляется только в электронном виде.
- 2. Отчёт представляет собой текстовый документ в форматах .xls, .xlsx и т.п.
- 3. По требованию преподавателя нужно быть готовыми запустить написанный макрос на компьютере в учебной аудитории (или своём ноутбуке).

### <span id="page-48-1"></span>**6.4 Подготовка к защите**

- 1. После выполнения лабораторной ещё раз прочитать задание и проверить, что все пункты и подпункты задания сделаны правильно и в полном объёме.
- 2. Повторить и закрепить материал из следующих изданий:
- Глава 12 «Обработка данных средствами электронных таблиц» Информатика. Базовый курс: рек. Министерством образования и науки Российской Федерации в качестве учебного пособия для студентов высших технических учебных заведений / под ред. С. В. Симоновича. – 3-е изд. – СПб.: Питер, 2012. – 637 с. : ил.
- Денисова, Э.В. Информатика. Базовый курс: Учебное пособие. [Электронный ресурс] – Электрон. дан. – СПб. : НИУ ИТМО, 2013. – 70 с. – Режим доступа: [https://e.lanbook.com/book/43572.](https://e.lanbook.com/book/43572) – Загл. с экрана.
- Грошев, А.С. Информатика. [Электронный ресурс] / А.С. Грошев, П.В. Закляков. – Электрон. дан. – М. : ДМК Пресс, 2014. – 592 с. – Режим доступа: [https://e.lanbook.com/book/50569.](https://e.lanbook.com/book/50569) – Загл. с экрана.
- 3. Уметь объяснить все действия, с помощью которых было произведено создание и форматирование документа.
- 4. Уметь объяснять каждую строку кода реализованного макроса.
- 5. При защите отчёта надо уметь отвечать на вопросы по работе с электронными процессорами, вопросы по материалам лекций №5 и №6 и следующие вопросы:
- 1) Чем отличаются функции =ОКРУГЛ и =ОКРУГЛВНИЗ?
- 2) Как расшифровывается аббревиатура ВПР?
- 3) Каким образом можно начать выполнение макроса в MS Excel?
- 4) Какими способами можно скрыть несколько столбцов в MS Excel?
- 5) Перечислить известные правила, которые можно использовать при условном форматировании ячеек.
- 6) Указать верные утверждения, касающиеся макросов в офисных пакетах:
- Макросы можно использовать для написания хакерских программ и вирусов.
- Макросы можно использовать не только в текстовых процессорах, но и в электронных таблицах.
- Офисные пакеты предоставляют возможность отслеживать действие пользователя и записывать их в виде программного кода в макросе.
- В LibreOffice по умолчанию разрешено выполнение только тех макросов, которые имеют цифровую подпись.
- В LibreOffice макросы можно писать не только на языке Basic, но также на Python и Javascript.
- 7) Пояснить, как работает функция «Подбор параметра».

## 7 Лабораторная работа №7. «Работа с системой компьютерной вёрстки TFX»

Задание для данной лабораторной свёрстано с использованием шрифтра по умолчанию системы компьютерной вёрстки TEX для того, чтобы показать отличие от традиционных офисных пакетов. Но при необходимости можно подключить дополнительные пакеты для отображения кегля TimesNewRoman или других.

## 7.1 Подготовка к работе

- 1. Скачать и установить любой дистрибутив TEX (например, MiKTeX) или создать аккаунт на сайте ShareLaTeX [\(sharelatex.com\)](https://www.sharelatex.com/), Overleaf [\(overleaf.com\)](https://www.overleaf.com/) или любом аналогичном.
- 2. Выбрать год и номер журнала «Квант» [\(kvant.ras.ru\)](http://kvant.ras.ru/) согласно варианту из таблицы на последней странице документа. Вариант выбирается как сумма последнего числа в номере группы, умноженного на 10, и номера в списке группы согласно ISU на текущий день.
- 3. Выбрать одну страницу из всего номера, отвечающую следующим требованиям:
	- Текст должен состоять минимум из 2 колонок.
	- Заголовок не должен превышать  $20\%$  от площади страницы.
	- Страница должна содержать 1 или 2 картинки, общая площадь которых не должна превышать 40% площади страницы.
	- Текст должен содержать не менее 2 сложных формул. Желательно, чтобы были такие математические операции, как сумма элементов (не путать с простым сложением), извлечение корня, логарифм и т.п.
	- В тексте должна быть как минимум 1 таблица. Размерность таблицы должна превышать 2\*2 элемента.

В случае, если такая страница не найдена, то взять 1.5 страницы, где на одной будет большая часть задания, а на оставшейся – меньшая.

В случае, если и таким образом страница не найдена, необходимо увеличить год выпуска на 19 лет и искать материал в новом выпуске.

## 7.2 Задание

### Обязательное задание  $\left(<=75\%\right)$

Сверстать страницу, максимально похожую на выбранную страницу из журнала «Квант».

### Необязательное задание №1 (+10%)

Выполнение данного задания позволяет получить до 10 дополнительных процентов от максимального числа баллов БаРС за данную лабораторную.

- 1. Сверстать титульный лист.
- 2. Создать файл main.tex, в котором будет содержаться преамбула и ссылки на 2 документа: титульный лист и статью (ссылки создаются с помощью команды \input).

### Необязательное задание №2 (+15%)

Выполнение данного задания позволяет получить до 15 дополнительных процентов от максимального числа баллов БаРС за данную лабораторную.

1. Рассчитать номер варианта по следующей схеме:

 $\Phi$  – количество букв в фамилии,  $H$  – количество букв в имени

Номер варианта = 1 +  $((\Phi * H) \mod 8)$ 

2. Выполнить задание из полученного варианта, используя средства IATEX.

## 7.3 Требования и состав отчёта

- 1. Отчёт предоставляется только в электронном виде.
- 2. Свёрстанный документ  $(\rho df)$ .
- 3. Исходные файлы  $(\textit{.tex}).$
- 4. Выбранные страницы из журнала «Квант» (картинка или .html).

## 7.4 Подготовка к защите

- Изучить и закрепить необходимый материал по  $\mathbb{F} F X$  на сайте Wikibooks [\(en.wikibooks.org/wiki/LaTeX\)](https://en.wikibooks.org/wiki/LaTeX).
- Изучить и закрепить необходимый материал из следующего пособия: Воронцов К. В.  $\cancel{B}TFX \cancel{2}_{\epsilon}$  в примерах. – 2005. – Режим доступа: [www.ccas.ru/voron/download/voron05latex.pdf](http://www.ccas.ru/voron/download/voron05latex.pdf)
- Изучить и закрепить необходимый материал из следующей книги: Львовский С. М. Набор и вёрстка в системе  $\cancel{B}T_F X$ . – 5-е изд., переработанное. – М.: МЦНМО, 2014. – 400 с.
- $-$  Также рекомендуется обратить внимание на ресурс [tex.stackexchange.com,](http://tex.stackexchange.com/) содержащий ответы на часто задаваемые вопросы и большое количество примеров вёрстки.
- Нельзя сдавать работы в программе LyX.
- При выполнении заданий, связанных с вёрсткой презентаций, рекомендуется ориентироваться на номера лекций.
- После выполнения лабораторной работы обязательно перечитать текст задания и проверить, что все необходимые пункты работы выполнены верно и в полном объёме.
- Уметь объяснять каждую конструкцию свёрстанного документа.
- Уметь отвечать на вопросы по работе различных систем вёрстки, вопросы по материалам лекции №7 и следующие вопросы:
- 1) Каким образом можно в таблице горизонтальной чертой отделять не всю строку, а только некоторые столбцы?
- 2) Как могут располагаться границы интегрирования относительно знака интеграла  $\int$ ?
- 3) Что происходит при выполнении команды \renewcommand{}{}?
- 4) Какая команда в Т<sub>Е</sub>Х используется для генерации текста-«рыбы»?
- 5) Выбрать верные утверждения:

- Система компьютерной вёрстки ТрХ была придумана в результате подготовки к печати книги «Конкретная математика».

- Номер редактора формул приближается к числу Пи.
- Невозможно полноценно осуществить экспорт между .docx и .tex форматами.

- Для работы с IATFX-редакторами обязательно требуется графический пользовательский интерфейс.

- Макросы работают одинаково хорошо и просто как с WYSIWYG-, так и с WYSIWYM-редакторами.

- Большинство WYSIWYM-редакторов являются платными.

- Пакет МіКТеХ изначально содержит минимальное число библиотек (раскages).

6) Выбрать верные утверждения:

- Команда \blindtext[1] генерирует 17 предложений.

- Неразрывный пробел обозначается знаком ~.
- Файл для библиографии имеет разширение .bibl.

- Среди полей для записи библиографии существуют следующие: title, number, volume, chapter, edition, month, series.

- Перенос слов в названии глав и разделов может быть различен в зависимости от места в документе.

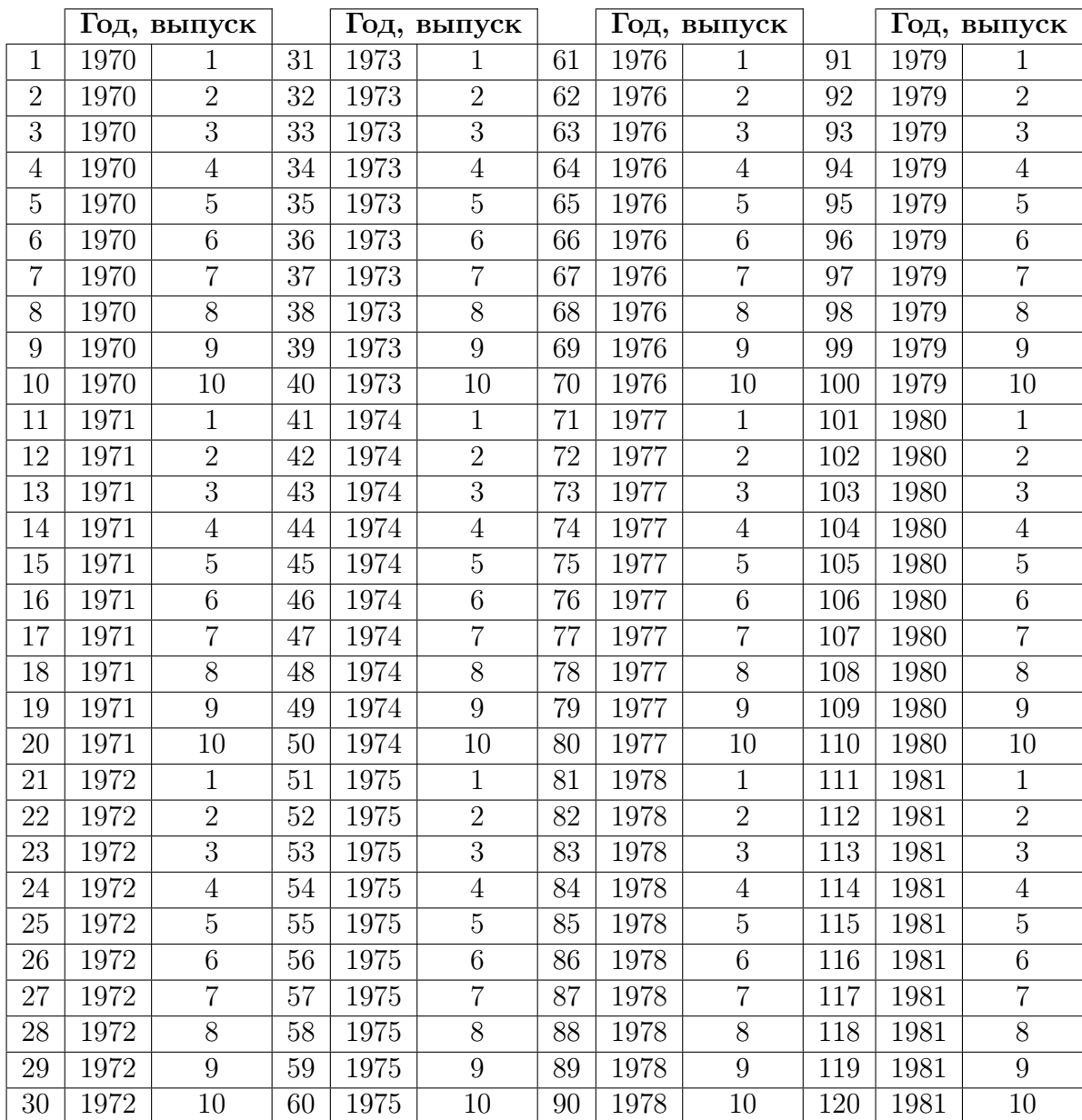

# 7.5 Варианты заданий

#### Необязательное задание №2

В каждом варианте указаны пакеты или классы документов, использование которых необходимо или полезно для выполнения задания.

#### Вариант 1

Работа с пакетом TikZ

#### \usepackage{tikz} \usetikzlibrary{automata,positioning}

Воспроизвести диаграмму состояний (граф переходов) конечного автомата (англ.  $Finite-state \ machine)$ . Допускаются различия в расположении подписей над переходами и во внешнем виде стрелок.

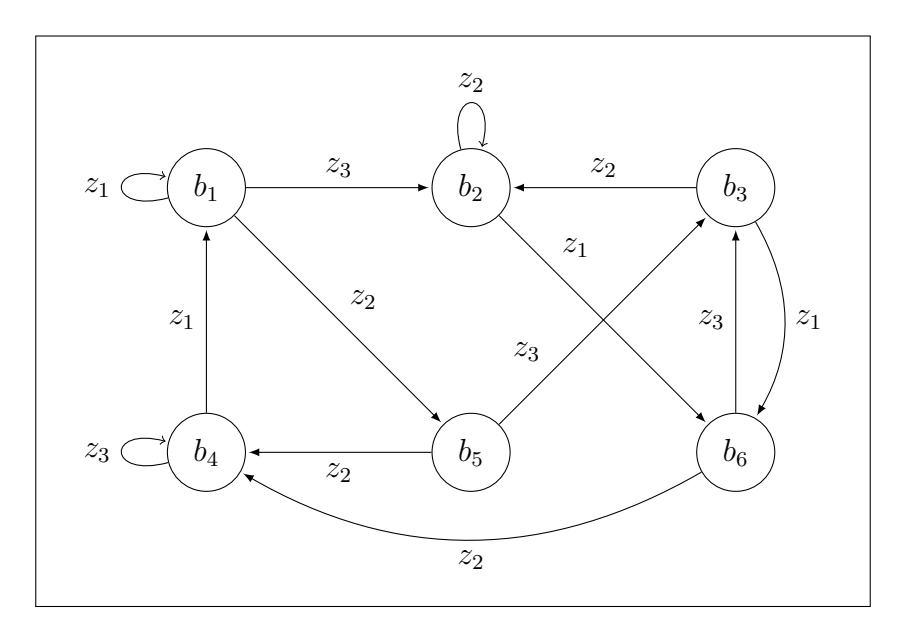

#### Вариант 2

Работа с таблицами

\usepackage{array} \usepackage{multirow} \usepackage{diagbox}

Воспроизвести 2 таблицы, приведенные ниже. Допускаются различия в ширине столбцов. Обратите внимание на то, что во второй таблице столбцы 0 и 2 выделены полужирным и курсивом соответственно.

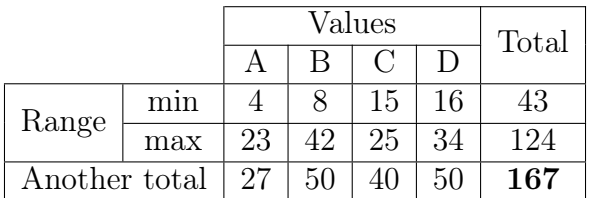

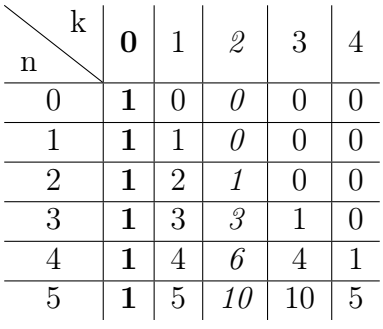

#### Варианты 3–8

Создание презентаций с помощью пакета Beamer

\documentclass{beamer}

Используя пакет Beamer, необходимо сверстать 5 слайдов презентации с лекций по «Информатике». Распределение презентаций и слайдов по вариантам представлено в таблице ниже. Допускаются отличия в стиле слайдов, внешнем виде таблиц и шрифтах, однако наличие логотипа на первом слайде обязательно. Основная задача – воспроизвести содержание слайдов.

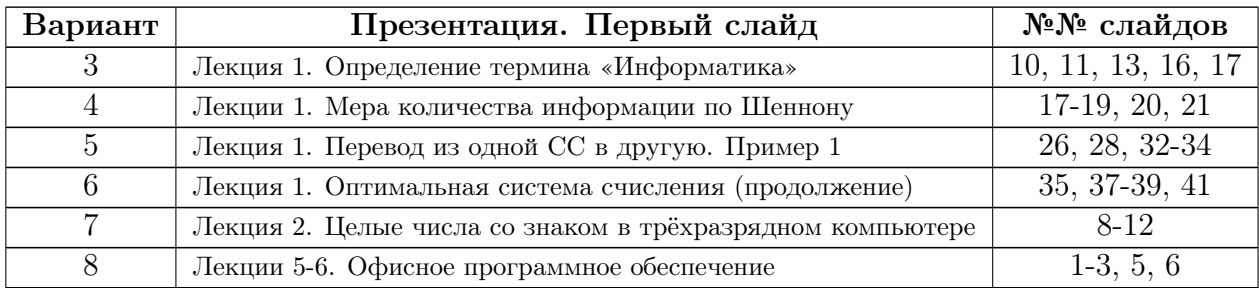

#### Используются порядковые номера слайдов

## 8 Заключение

В данном учебно-методическом пособии были рассмотрены основные приёмы создания, хранения, воспроизведения, обработки и передачи данных и информации средствами вычислительной техники. Акцент был сделан на теоретических основах информатики и на современных методах и средствах обработки информации. Лабораторные работы представляют собой реальные практические задания для эффективной работы с информацией и данными.

Успешное выполнение лабораторных и качественная работа при ответе на вопросы для самостоятельной подготовки позволит закрепить умение теоретически и практически осуществлять перевод и производство вычислений в двоичной, восьмеричной и шестнадцатеричной системе счисления, а также в ряде иррациональных систем счисления, расставлять и состояния использовать флаги процессора при выполнении арифметических операций, использовать современные языки разметки XML, SVG, HTML, JSON, YAML и т.п.

Умение использовать стили, сноски, колонтитулы, формы и шаблоны, фильтры, промежуточные результаты, сводные таблицы и макросы при работе с офисным программным обеспечением вместе с навыком осуществлять вёрстку научно-технических статей, отчётов и курсовых проектов с помощью современных компьютерных средств вёрстки позволит эффективно обрабатывать большие объёмы данных быстро и  $\overline{M}$ демонстрировать результаты своей работы.

Навыки решения вычислительных задач средствами электронных таблиц и использования языка программирования Python для решения задач из области профессиональной деятельности позволят студентам стать и оставаться конкурентоспособными на рынке труда.

В тоже время только постоянное использование полученных умений и навыков позволит стать действительно высококлассным специалистом в этих областях.

Авторы выражают благодарность Балакшину Д.В., Зиновьевой В.Ю., Садовникову Е.А., Волковой В.А., Шинкаруку Д.Н., а также студентам и выпускникам факультета ПИиКТ Кузнецову А.А., Аксёнову А.А., Мирославской Л.А., Шишкину Р.Э. за помощь в подготовке и составлении заланий.

Балакшин Павел Валерьевич Соснин Владимир Валерьевич Калинин Игорь Владимирович Малышева Татьяна Алексеевна Раков Сергей Валентинович Рущенко Нина Геннадиевна Дергачев Андрей Михайлович

## **Информатика: лабораторные работы и тесты**

#### **Учебно-методическое пособие**

В авторской редакции Редакционно-издательский отдел Университета ИТМО Зав. РИО Н.Ф. Гусарова Подписано к печати Заказ № Тираж экз. Отпечатано на ризографе

### **Редакционно-издательский отдел Университета ИТМО**

197101, Санкт-Петербург, Кронверкский пр., 49